## **2D Barcode Scanner**

## **Full Manual**

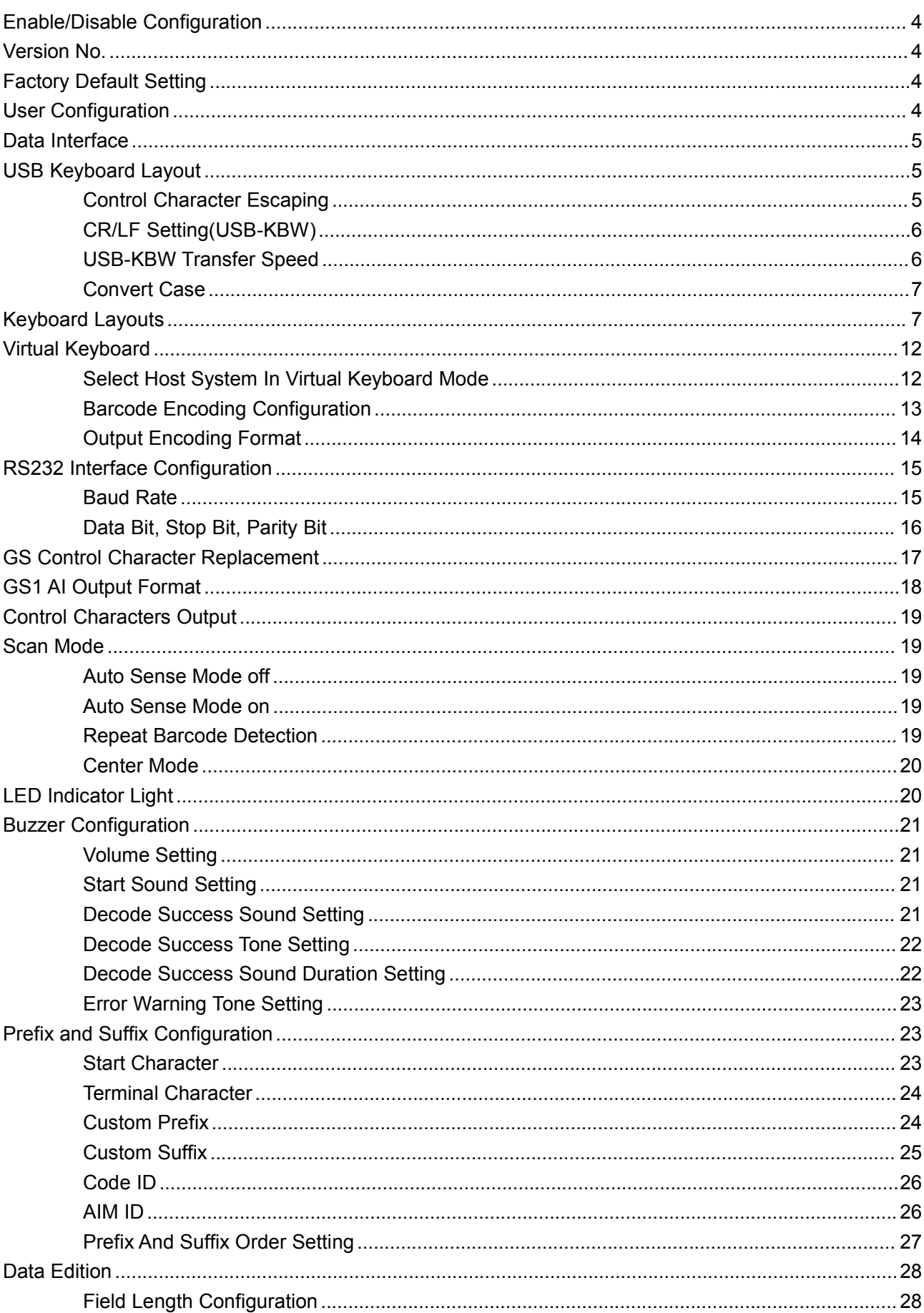

## **Content**

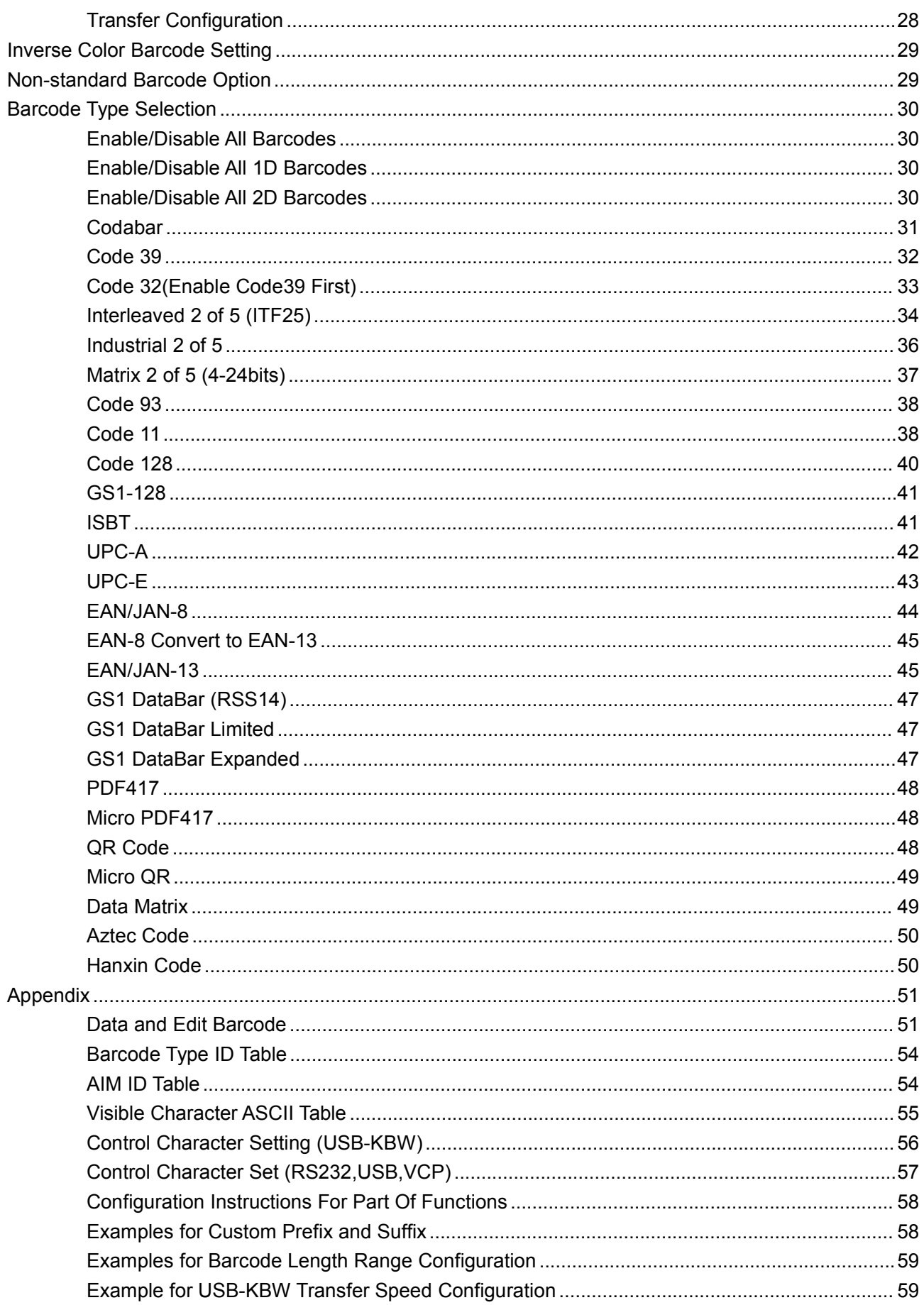

#### <span id="page-3-0"></span>**Enable/Disable Configuration**

Scanner only can be set when configuration function is enabled.

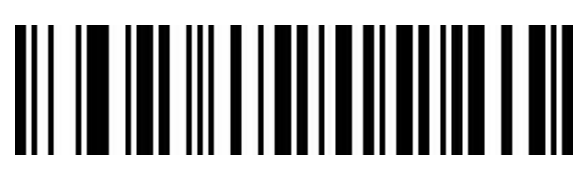

Enable Configuration Function (Default)

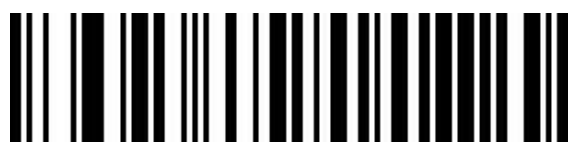

Disable Configuration Function

<span id="page-3-1"></span>**Version No.**

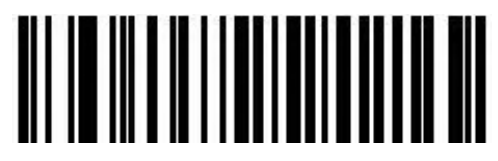

Version Number

<span id="page-3-2"></span>**Factory Default Setting**

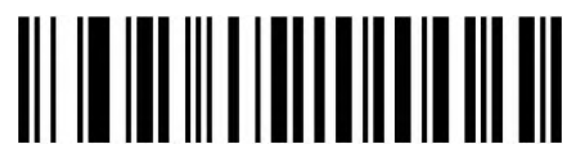

Reset Factory Default Configuration

#### <span id="page-3-3"></span>**User Configuration**

Save current parameters as user's configuration.

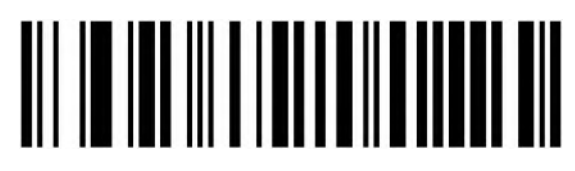

Save

Reset scanner to user's configuration.

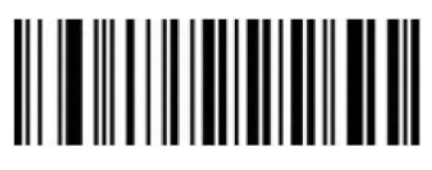

Reset User Configuration

<span id="page-4-0"></span>**Data Interface**

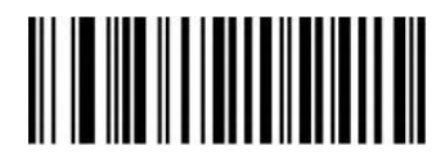

USB-KBW (Default)

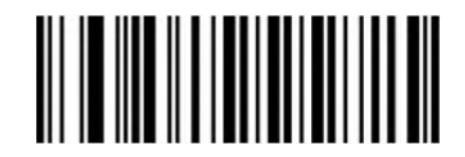

RS232

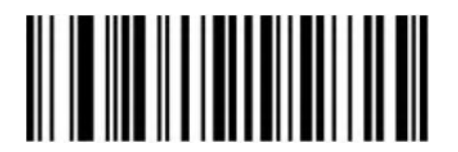

USB Virtual Com(\*driver is needed)

<span id="page-4-1"></span>**USB Keyboard Layout**

<span id="page-4-2"></span>**Control Character Escaping**

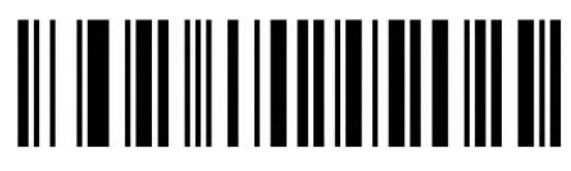

Enable Escaping Mode 1

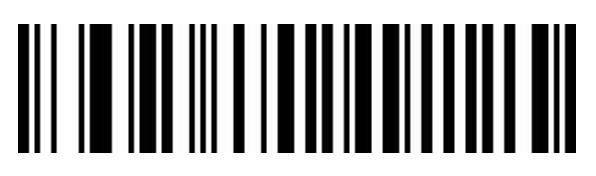

Enable Escaping Mode 2

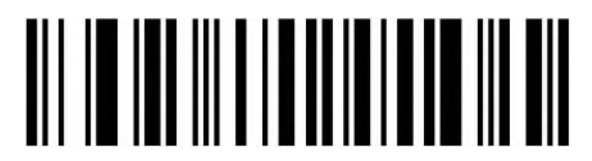

Disable (Default)

#### <span id="page-5-0"></span>**CR/LF Setting(USB-KBW)**

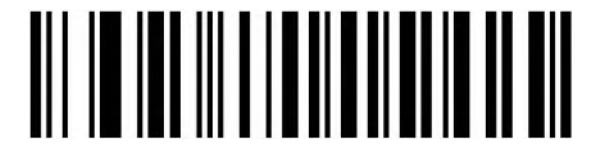

Only 0A(LF) line feed

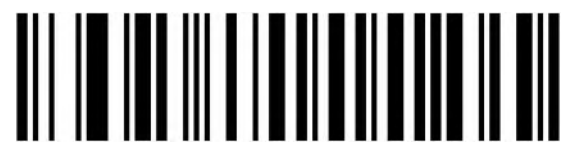

Only 0D(CR) line feed (Default)

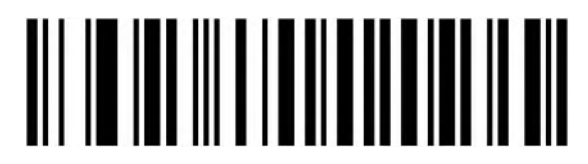

0A(LF) and 0D(CR) both line feed

#### <span id="page-5-1"></span>**USB-KBW Transfer Speed**

Set the data transfer speed under USB-KBW interface. If the PC is an old version with lower performance, please choose low transfer speed to ensure the accuracy of data transfer.

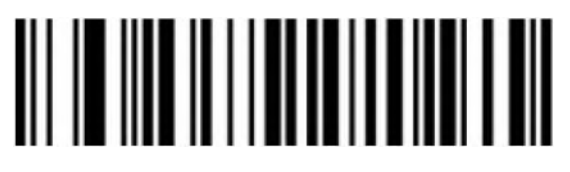

```
Low (Default)
```
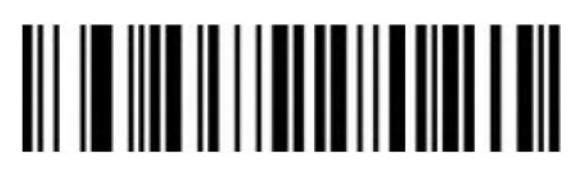

Middle

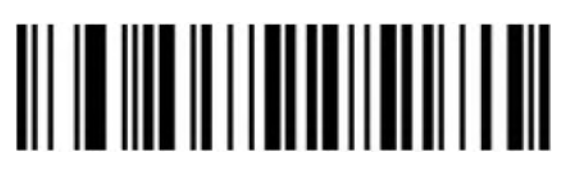

**High** 

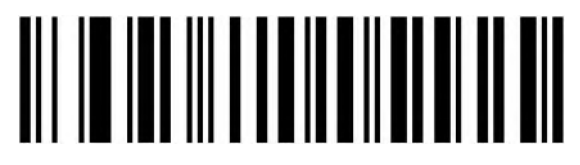

Custom Transfer Speed (2ms~50ms)

<span id="page-6-0"></span>**Convert Case**

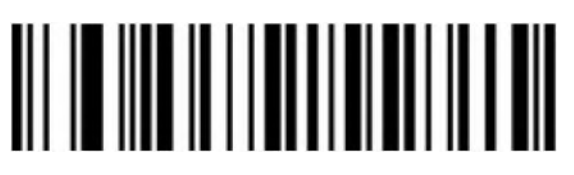

Original data (Default)

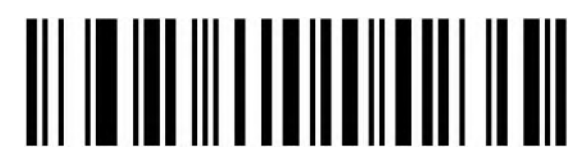

Case Inversion

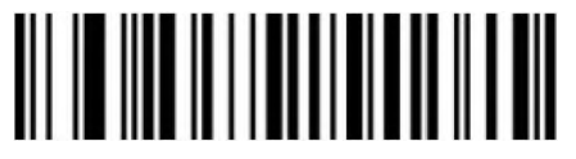

All Convert to Upper Case

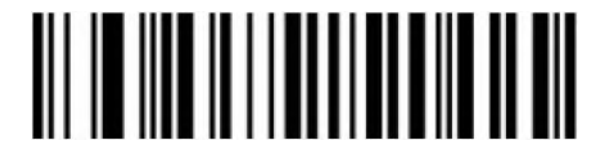

All Convert to Lower case

<span id="page-6-1"></span>**Keyboard Layouts**

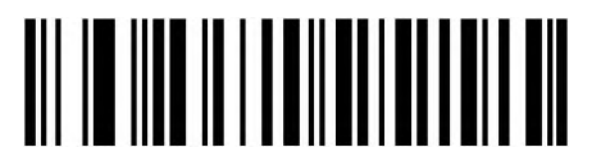

English (United States) (Default)

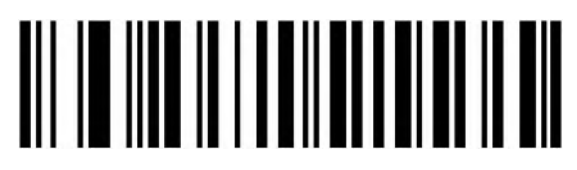

French (France)

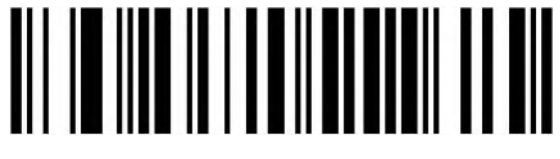

Italian (Italy)

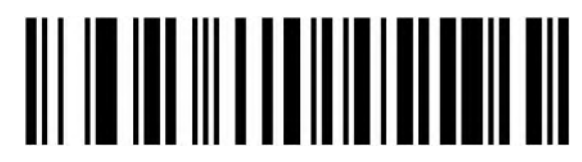

Italian 142 (Italy)

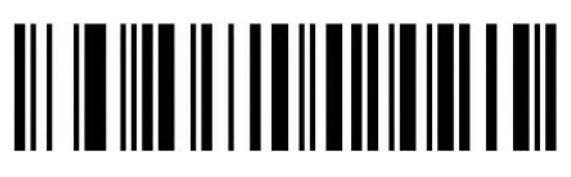

German (Germany)

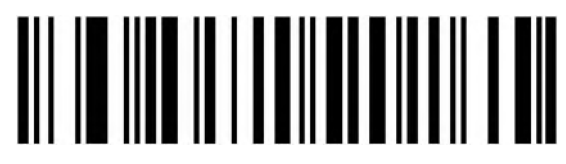

Spanish (Spain)

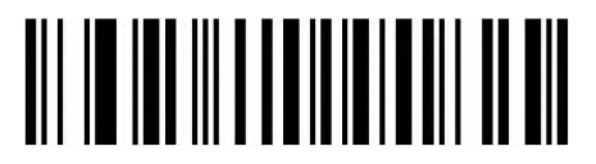

Spanish (Latin America)

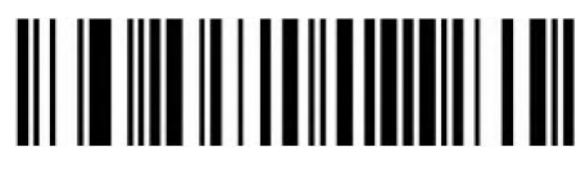

Finnish

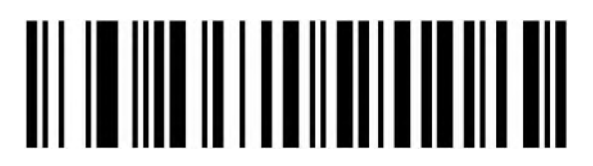

Japanese

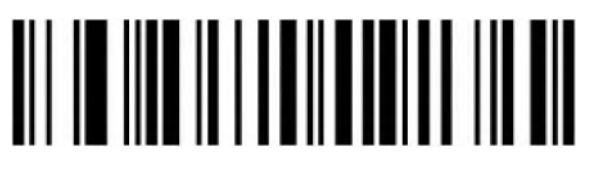

Russian (MS)

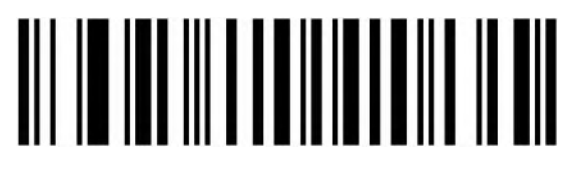

Russian (typewriter)

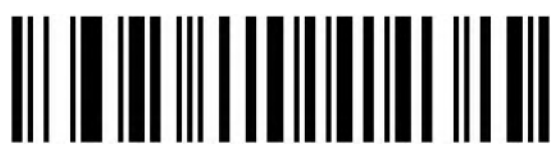

Arabic (101)

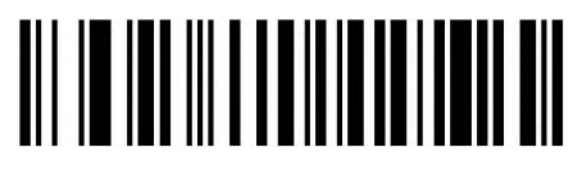

Irish

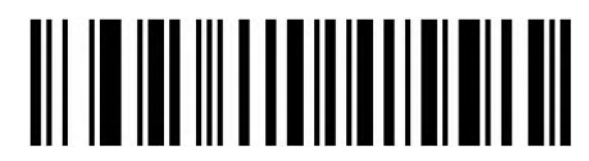

Polish (214)

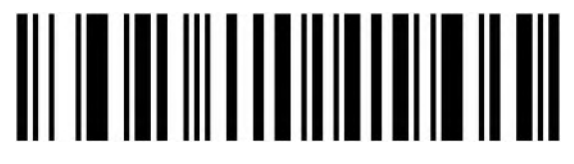

Polish (Programmers)

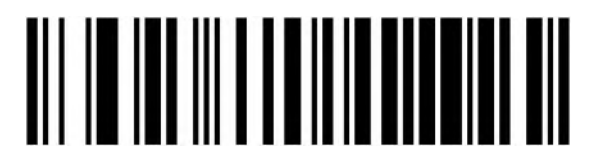

Dutch (Netherlands)

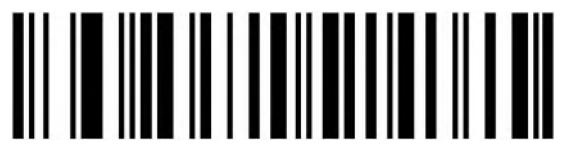

Czech (QWERTZ)

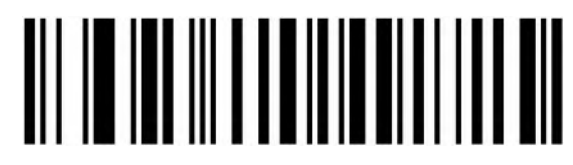

Portuguese (Portugal)

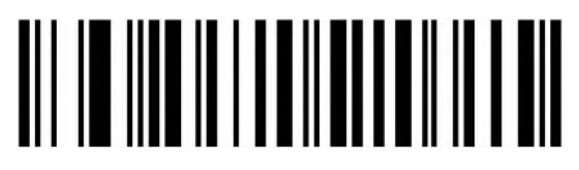

Portuguese (Brazil)

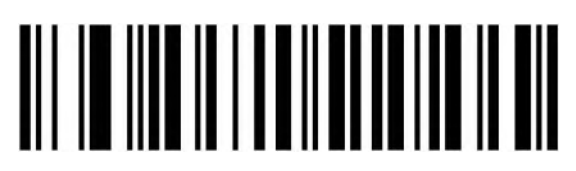

Swedish (Sweden)

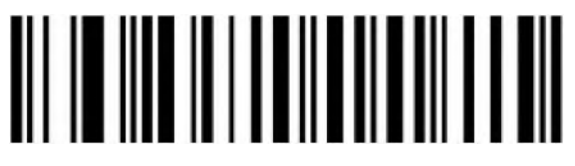

Turkish Q

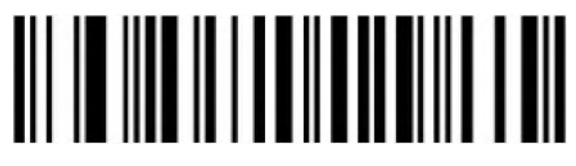

Turkish F

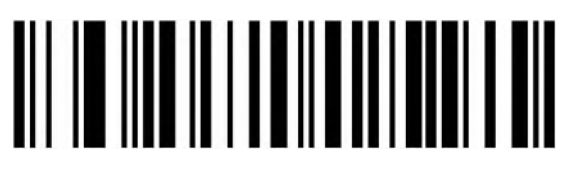

Greek (MS)

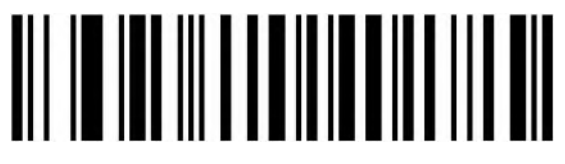

French (Belgium)

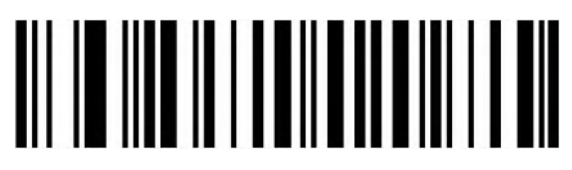

English (UK)

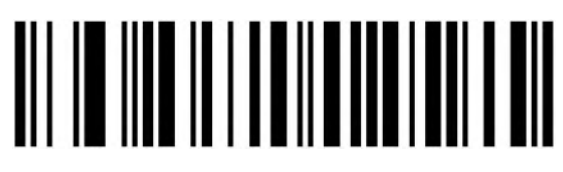

**Hungarian** 

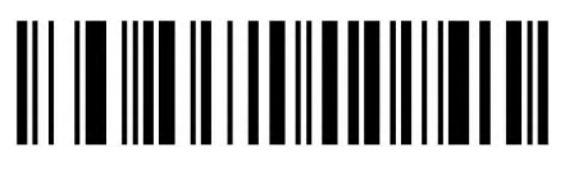

Hungarian 101-KEY

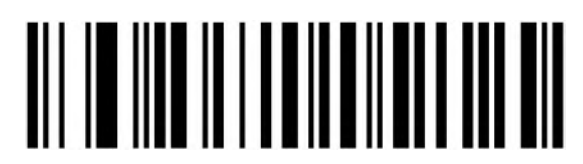

Vietnamese

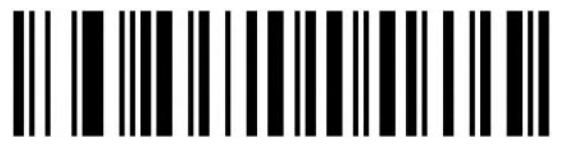

Slovak

## <span id="page-11-0"></span>**Virtual Keyboard**

Mode 1: Disable output characters between 0x20 to 0xFF by virtual keyboard. Enable output characters between 0x00~0x1F by control characters definition(refer to Appendix).

Model 2: Enable output characters between 0x20 to 0xFF by virtual keyboard. Enable output characters between 0x00~0x1F by control characters definition(refer to Appendix).

Model 3: Enable output characters between 0x00~0xFF by virtual keyboard

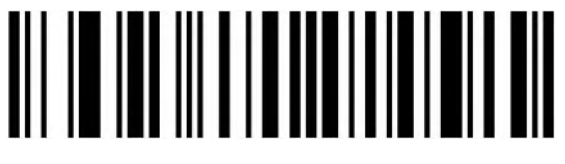

Turn Off (Default)

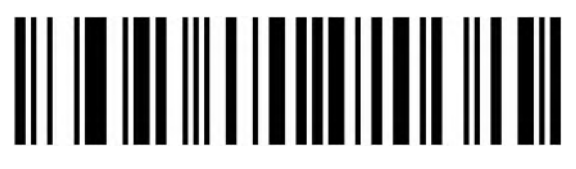

Turn On (Mode 1)

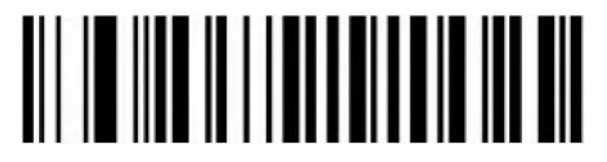

Turn On (Mode 2)

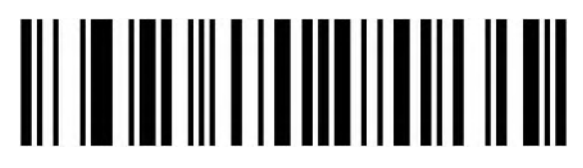

Turn On (Mode 3)

<span id="page-11-1"></span>**Select Host System In Virtual Keyboard Mode**

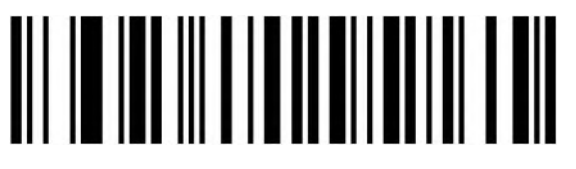

WINDOWS (Default)

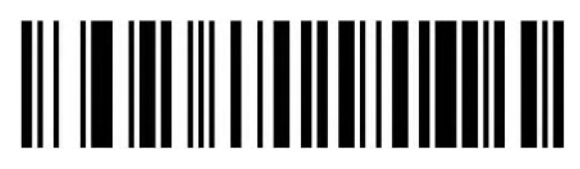

MAC OS

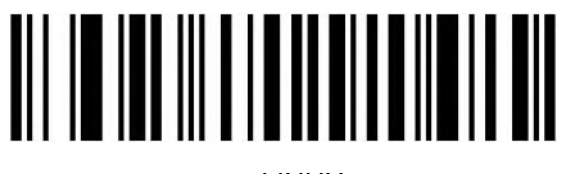

LINUX

#### <span id="page-12-0"></span>**Barcode Encoding Configuration**

Generally, the barcodes encoding can be identified accurately.

Please set suitable encoding configuration if there have unique characters, to ensure correct data output.

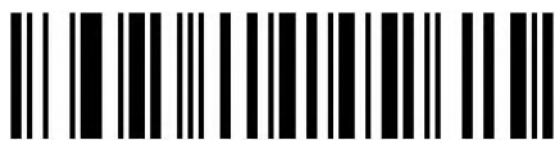

Auto (Default)

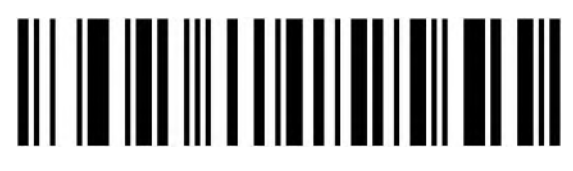

KOI8-R code

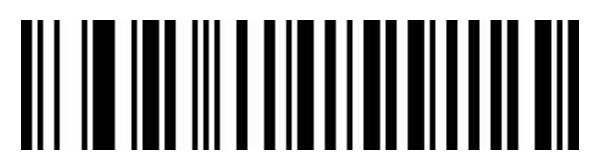

Japanese Shift-JIS

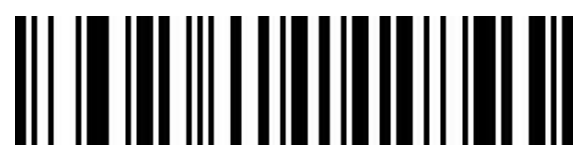

Chinese(traditional) big5

#### <span id="page-13-0"></span>**Output Encoding Format**

To output data under specified encoding format, the corresponding mode needs to be set.

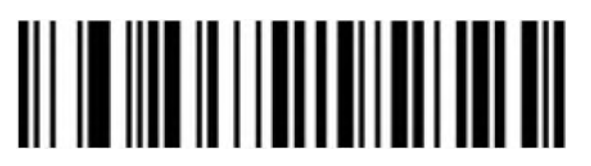

English/Latin-1(Default)

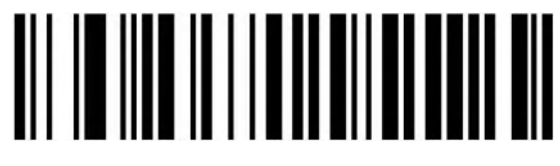

GBK(Notepad/excel)

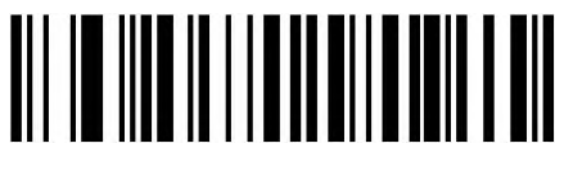

UNICODE(Word)

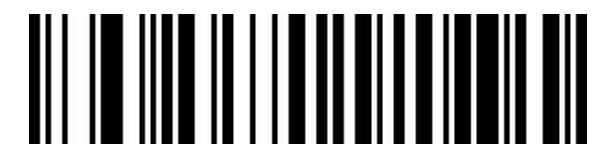

Japanese Shift-JIS(Notepad/excel)

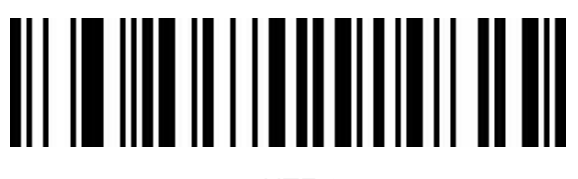

UTF-8

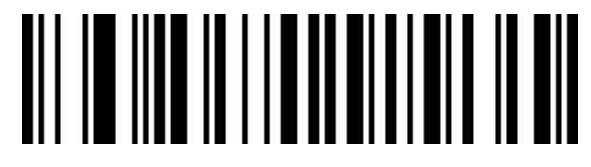

Chinese(traditional) big5(Notepad/excel)

<span id="page-14-0"></span>**RS232 Interface Configuration**

<span id="page-14-1"></span>**Baud Rate**

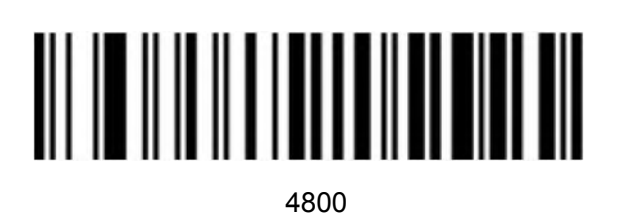

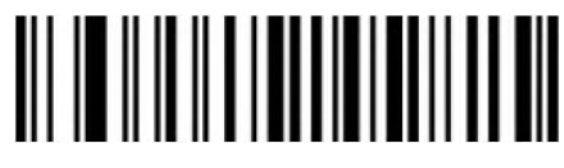

(Default)

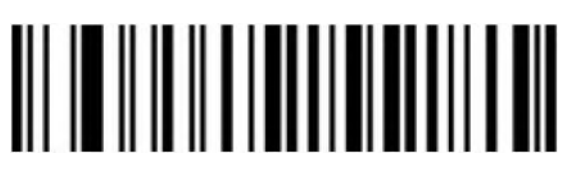

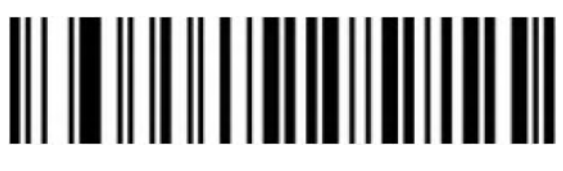

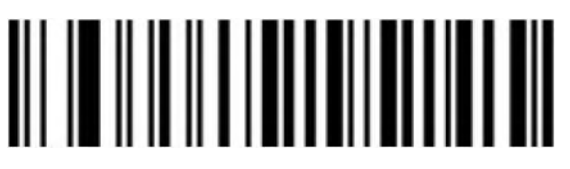

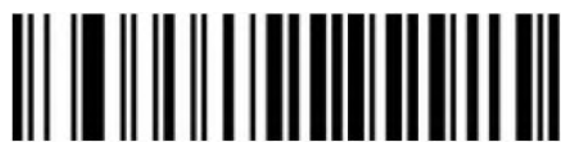

#### <span id="page-15-0"></span>**Data Bit, Stop Bit, Parity Bit**

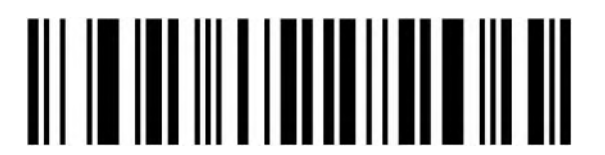

Bit, 1 Stop Bit, No Parity

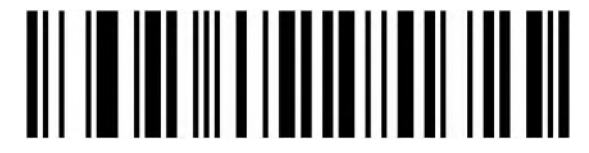

Bit,1 Stop Bit, Even Parity

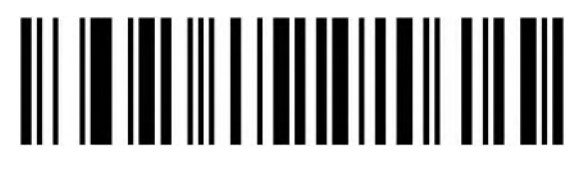

Bit,1 Stop Bit, Odd Parity

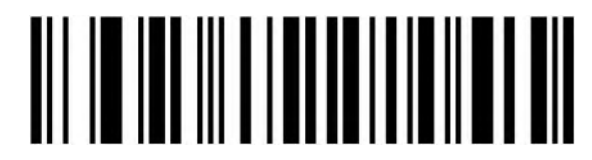

Bit, 2 Stop Bit, No Parity

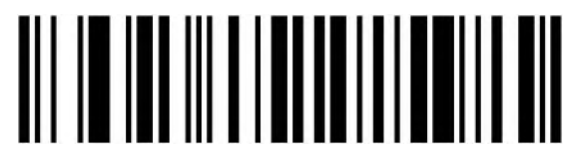

Bit, 2 Stop Bit, Even Parity

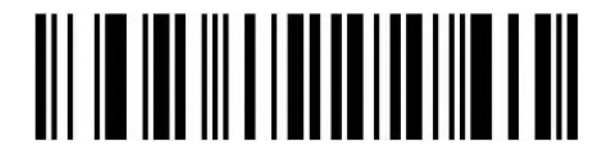

Bit,2 Stop Bit, Odd Parity

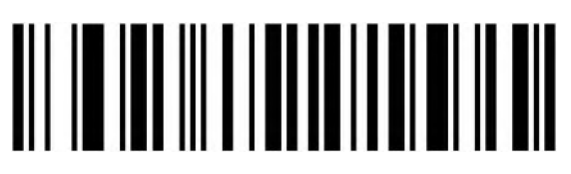

Bit,1 Stop Bit, No Parity(Default)

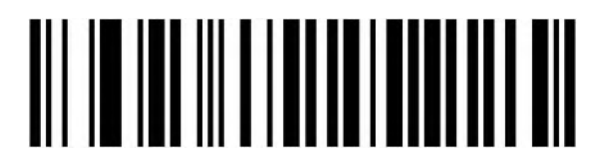

8 Bit,1 Stop Bit, Even Parity

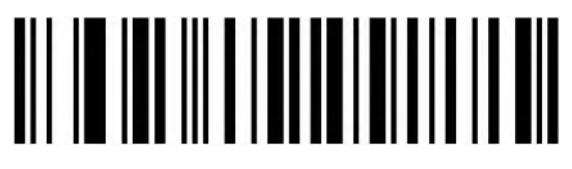

8 Bit,1 Stop Bit, Odd Parity

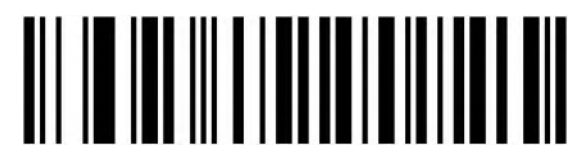

8 Bit,2 stop Bit, No Parity

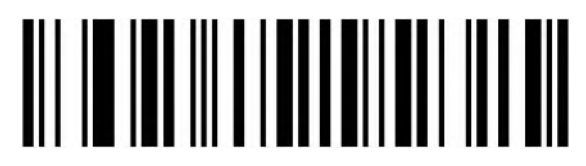

8 Bit,2 Stop Bit, Even Parity

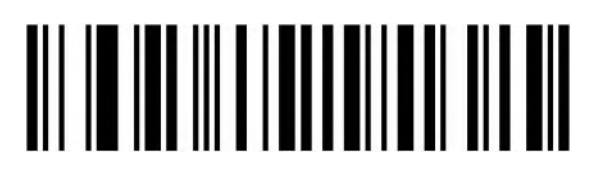

8 Bit,2 Stop Bit, Odd Parity

#### <span id="page-16-0"></span>**GS Control Character Replacement**

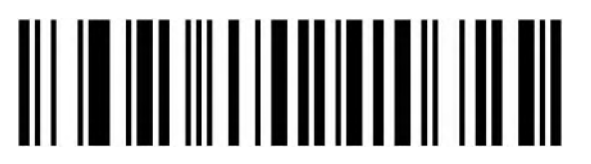

Do Not Replace (Default)

Please set 'Virtual keyboard (Mode 1 or Mode 1 or Mode 3)' if output character is "Ç"

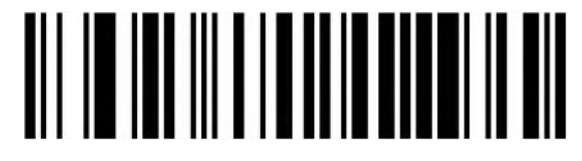

Replace Ç

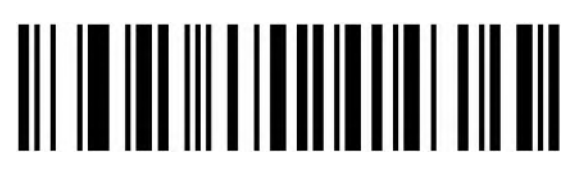

Replace |

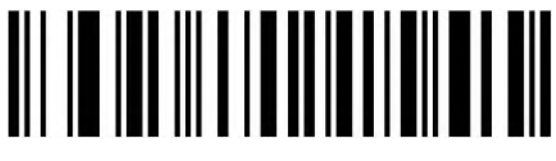

Replace ^]

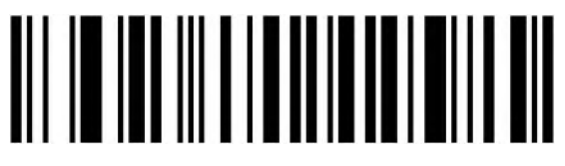

Replace ]

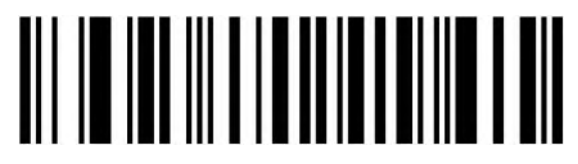

Replace <GS>

<span id="page-17-0"></span>**GS1 AI Output Format**

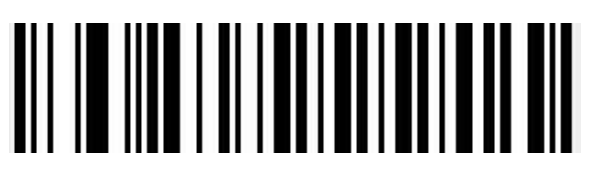

Disable(Default)

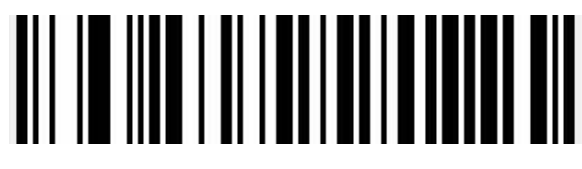

Output Format 1

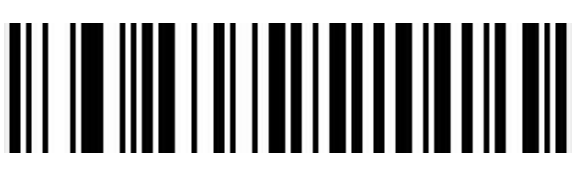

Output Format 2

### <span id="page-18-0"></span>**Control Characters Output**

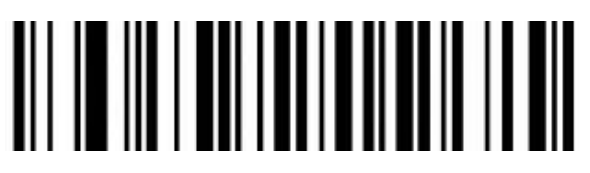

Disable Output

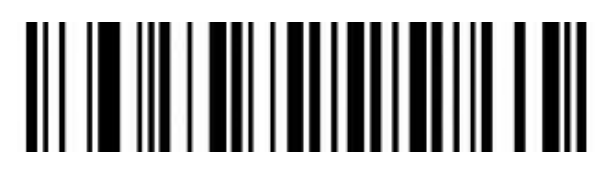

Enable Output

<span id="page-18-1"></span>**Scan Mode**

<span id="page-18-2"></span>**Auto Sense Mode off**

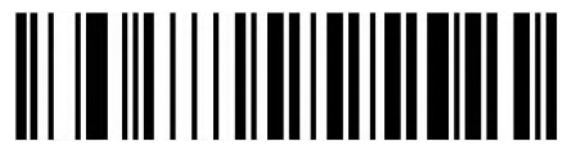

Off (Default)

<span id="page-18-3"></span>**Auto Sense Mode on**

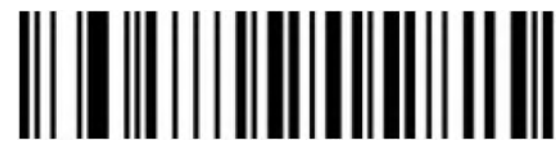

On the contract of the contract of the contract of the contract of the contract of the contract of the contract of the contract of the contract of the contract of the contract of the contract of the contract of the contrac

#### <span id="page-18-4"></span>**Repeat Barcode Detection**

Setting for the interval time of decoding the same barcode, scanner will only decode the same barcode one time if not exceeding the set time.

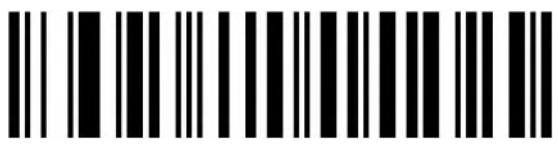

500ms

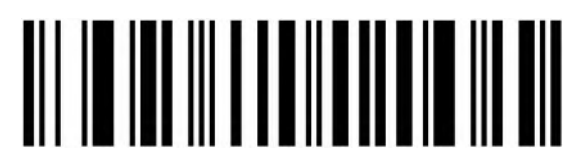

750ms (Default)

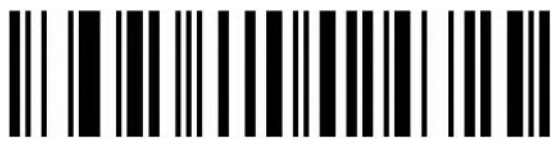

1s

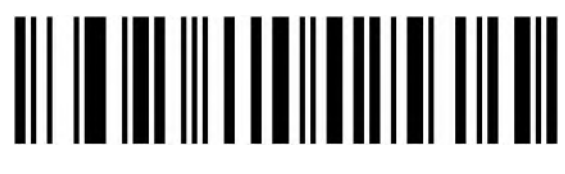

2s

#### <span id="page-19-0"></span>**Center Mode**

Scanner only reads the barcode in the center area of the scan window if enabling center mode.

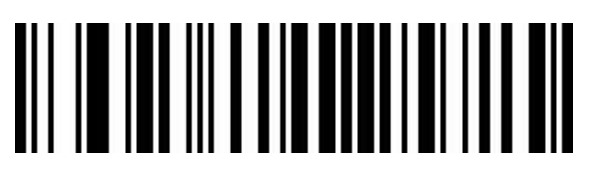

Enable

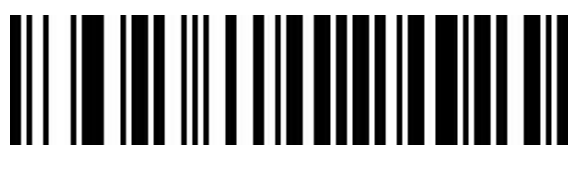

Disable(Default)

### <span id="page-19-1"></span>**LED Indicator Light**

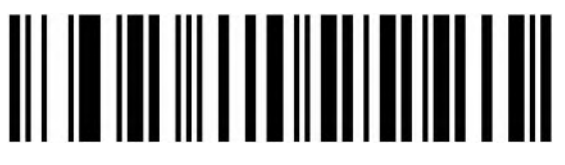

 $\cap$ ff

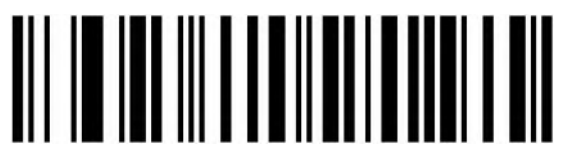

On (Default)

### <span id="page-20-0"></span>**Buzzer Configuration**

<span id="page-20-1"></span>**Volume Setting**

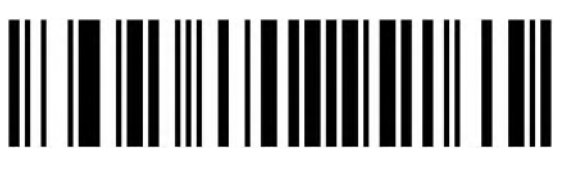

Low **Low** 

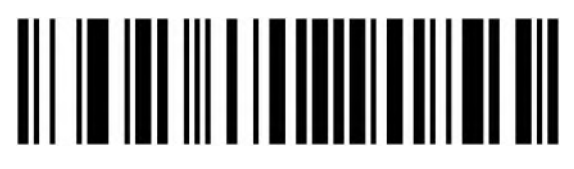

High (Default)

<span id="page-20-2"></span>**Start Sound Setting**

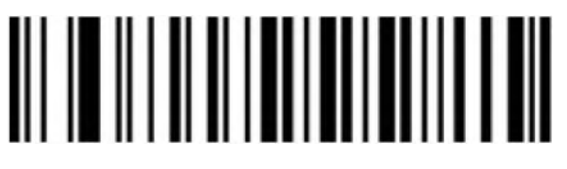

Off

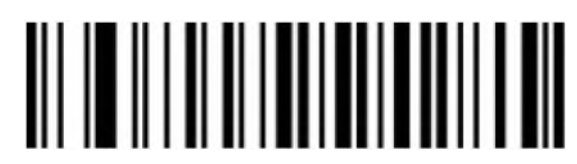

On (Default)

<span id="page-20-3"></span>**Decode Success Sound Setting**

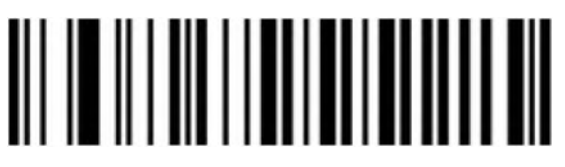

Off

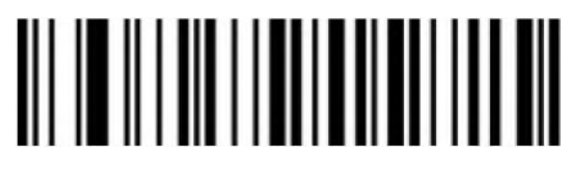

On (Default)

<span id="page-21-0"></span>**Decode Success Tone Setting**

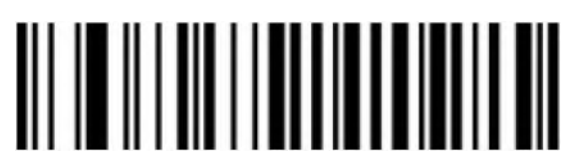

Tone 1 (Default)

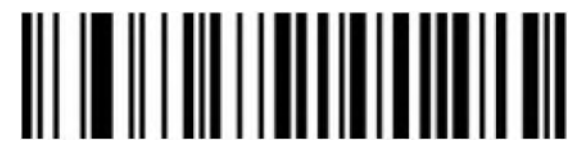

Tone 2

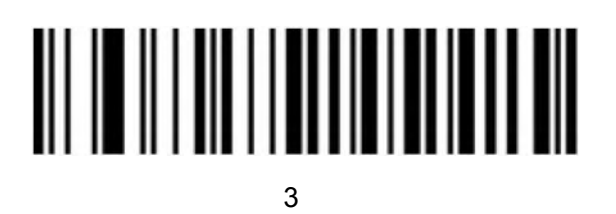

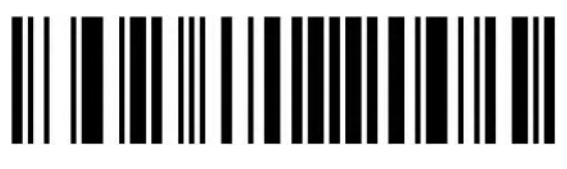

Custom

<span id="page-21-1"></span>**Decode Success Sound Duration Setting**

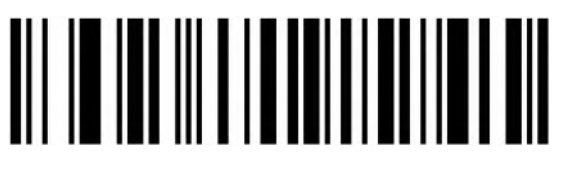

Long(Default)

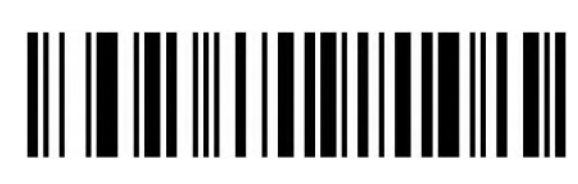

**Short** 

#### <span id="page-22-0"></span>**Error Warning Tone Setting**

Scanner will make four consecutive error warning sounds if data transmission failed, and a single error warning sound if the unrecognizable configuration code is scanned.

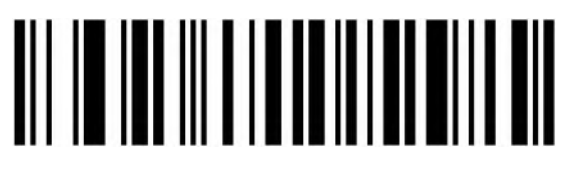

Low (Default)

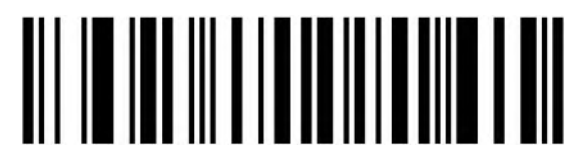

**Middle** 

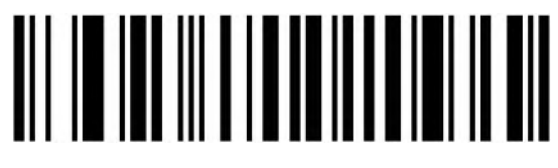

High

### <span id="page-22-1"></span>**Prefix and Suffix Configuration**

<span id="page-22-2"></span>**Start Character**

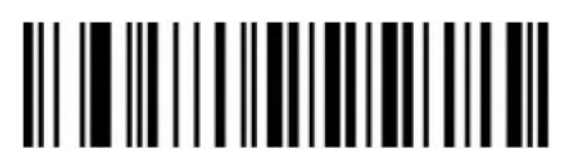

None (Default)

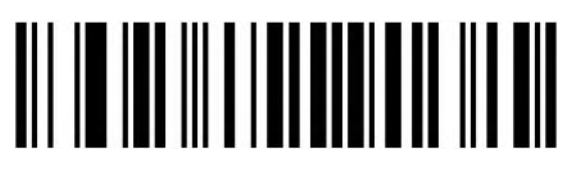

**STX** 

<span id="page-23-0"></span>**Terminal Character**

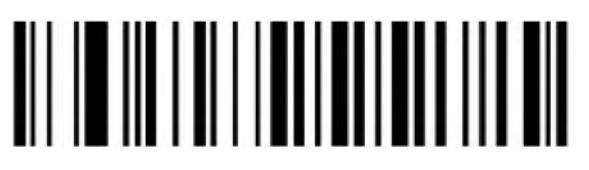

None

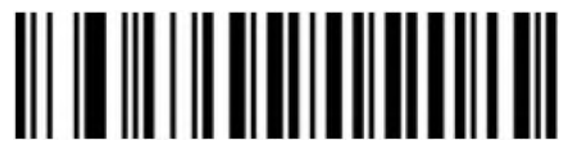

Enter

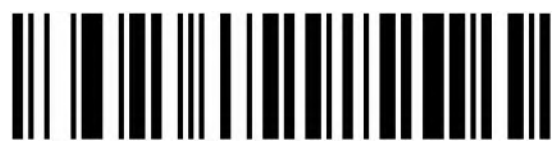

LF

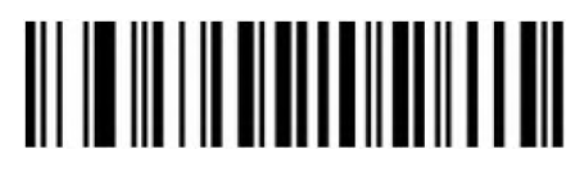

CR/LF (Default)

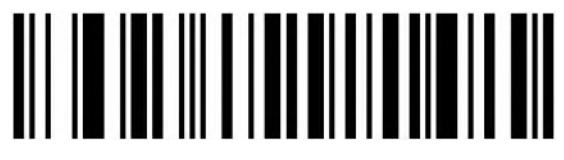

TAB

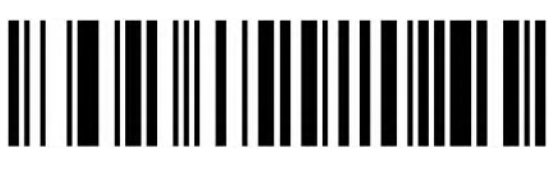

**FTX** 

<span id="page-23-1"></span>**Custom Prefix**

### **Output Options**

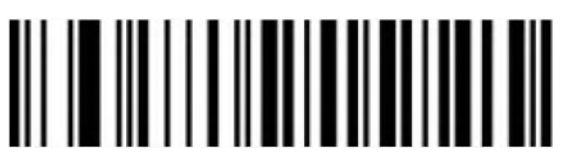

Enable

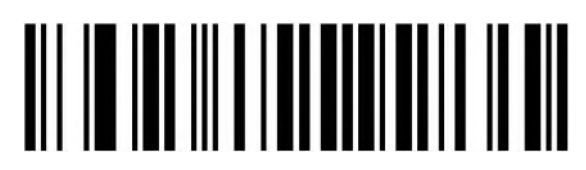

Disable(Default)

**Edit**

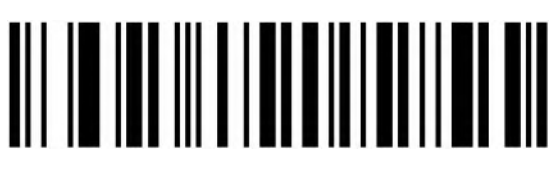

Clear All Custom Prefix

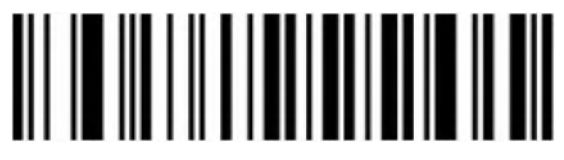

Set Custom Prefix (Please refer to the appendix Code ID and ASCII table for setting)

<span id="page-24-0"></span>**Custom Suffix**

**Output Options**

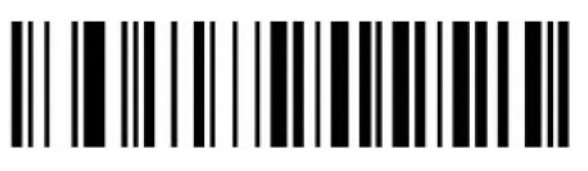

On the contract of the contract of the contract of the contract of the contract of the contract of the contract of the contract of the contract of the contract of the contract of the contract of the contract of the contrac

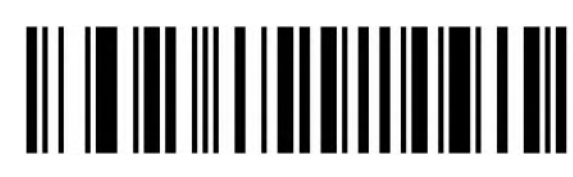

Off (Default)

**Edit**

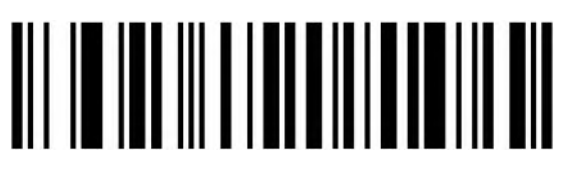

Clear All Custom Suffix

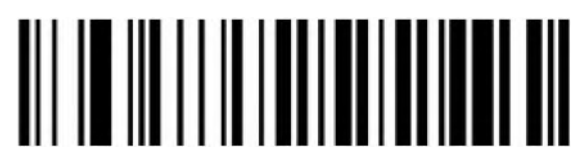

Set Custom Suffix (Please refer to the appendix Code ID and ASCII table for setting)

<span id="page-25-0"></span>**Code ID**

**Output Options**

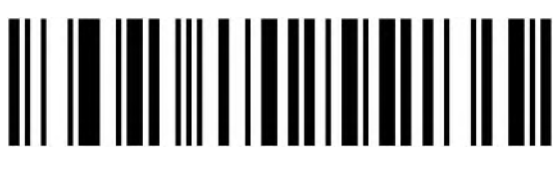

Disable(Default)

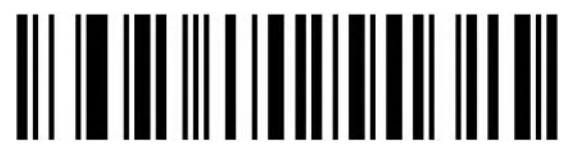

Enable Code ID In Front Of Barcode

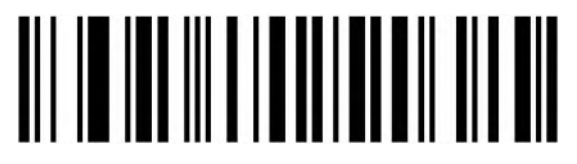

Enable Code ID Behind Of Barcode

<span id="page-25-1"></span>**AIM ID**

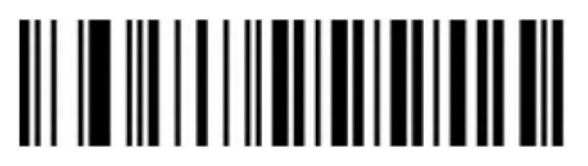

Disable(Default)

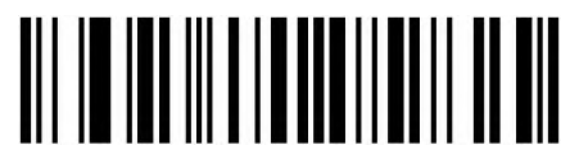

Enable AIM ID In Front Of Barcode

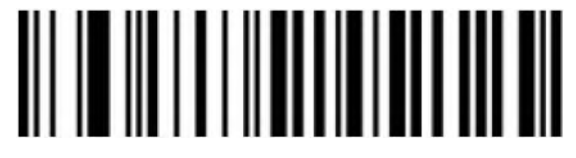

Enable AIM ID Behind Of Barcode

## <span id="page-26-0"></span>**Prefix And Suffix Order Setting**

**Prefix**

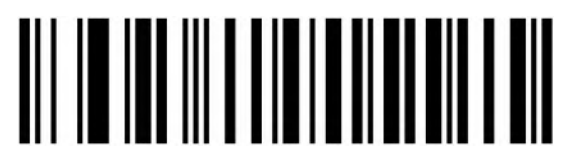

Start Character+CODE ID+AIM ID+Custom Prefix (Default)

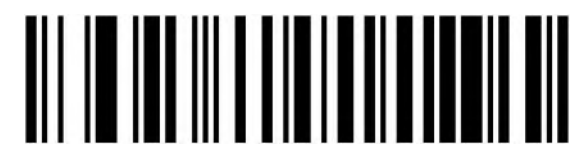

Start Character+Custom Prefix+CODE ID+AIM ID

**Suffix**

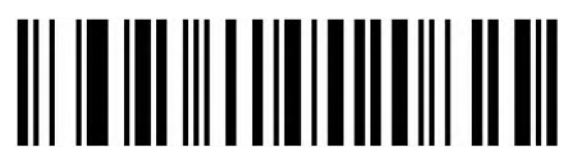

Custom Suffix+CODE ID+AIM ID+Terminal Character (Default)

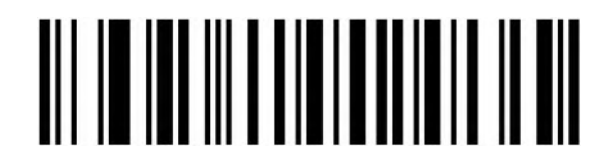

CODE ID+AIM ID+Custom Suffix+Terminal Character

#### <span id="page-27-0"></span>**Data Edition**

The data edition function can customize the barcode data to three fields(Start/Center/End) by configuring the Start/End field length.

Note: Custom prefix/suffix, start characters, end characters, CODE ID, AIM ID and other non-barcode contents will not be affected by the data edition function.

#### <span id="page-27-1"></span>**Field Length Configuration**

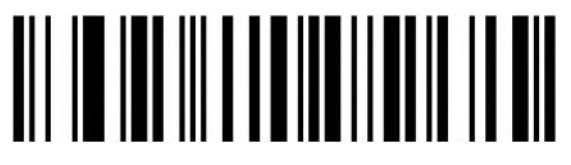

Set Start Field Length

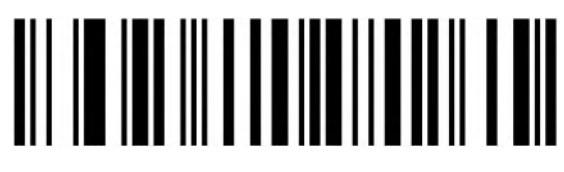

Set End Field Length

#### <span id="page-27-2"></span>**Transfer Configuration**

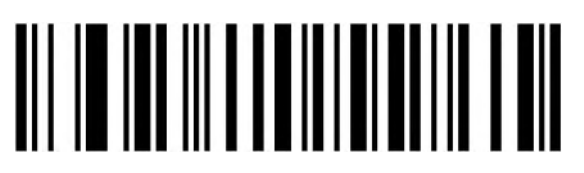

Transfer The Full Data Field

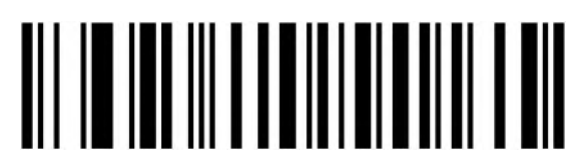

Only Transfer The Start Field

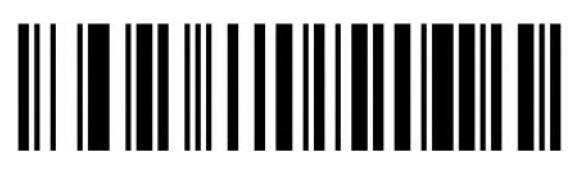

Only Transfer The Center Field

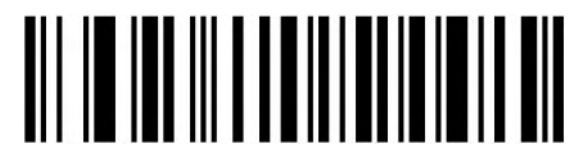

Only Transfer The End Field

### <span id="page-28-0"></span>**Inverse Color Barcode Setting**

**(Only 1D/DataMatrix/Aztec)**

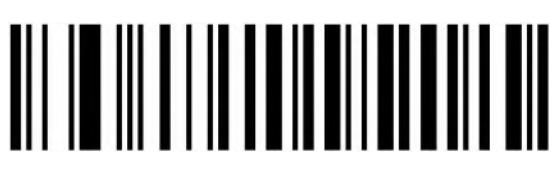

Normal Color

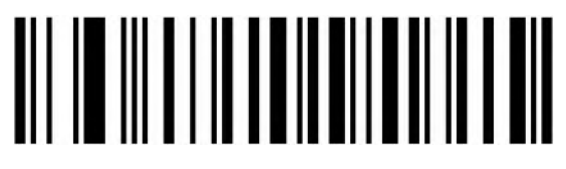

Inverse Color

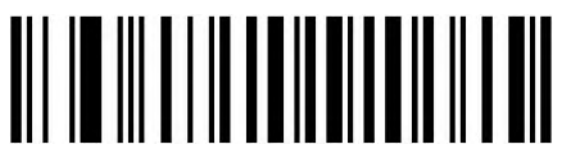

Both (Normal/Inverse)

#### <span id="page-28-1"></span>**Non-standard Barcode Option**

When non-standard barcode decoding enabled, scanner can be better compatible with some non-standard barcodes, but the probability of reading errors will increase.

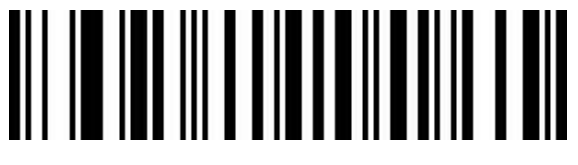

Disable(Default)

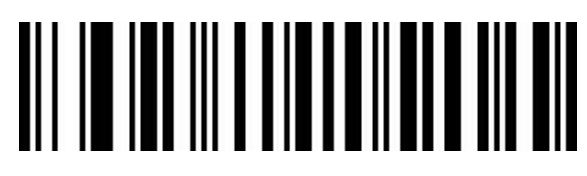

Enable

<span id="page-29-0"></span>**Barcode Type Selection**

<span id="page-29-1"></span>**Enable/Disable All Barcodes**

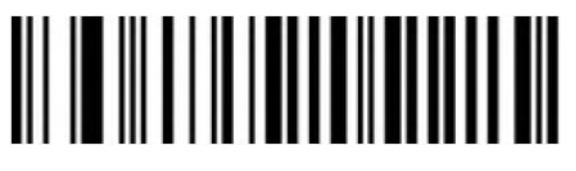

Enable All

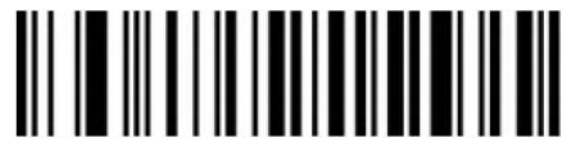

Disable All

<span id="page-29-2"></span>**Enable/Disable All 1D Barcodes**

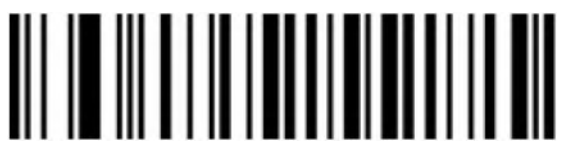

Enable All

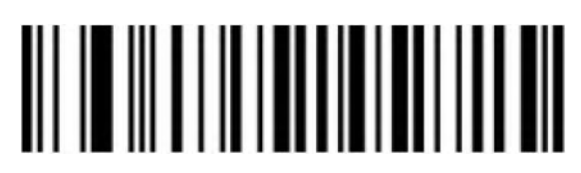

Disable All

<span id="page-29-3"></span>**Enable/Disable All 2D Barcodes**

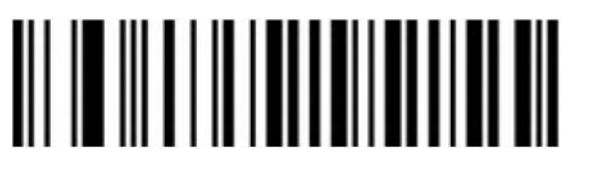

Enable All

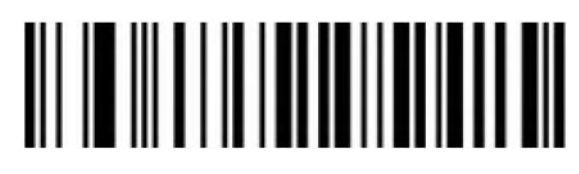

Disable All

#### <span id="page-30-0"></span>**Codabar**

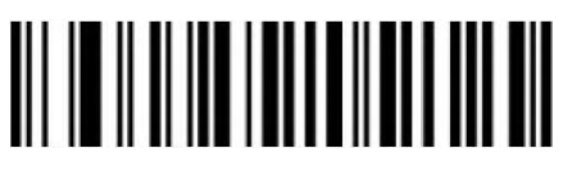

Enable

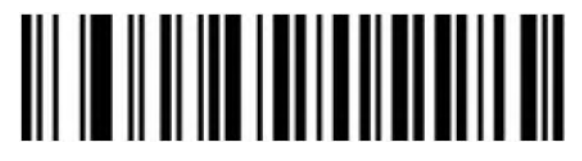

Disable

#### **Codabar Start/End Character Transfer**

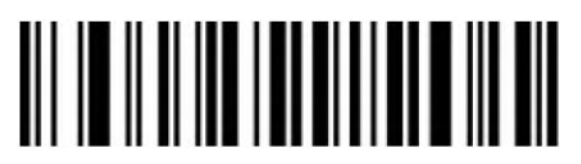

Disable(Default)

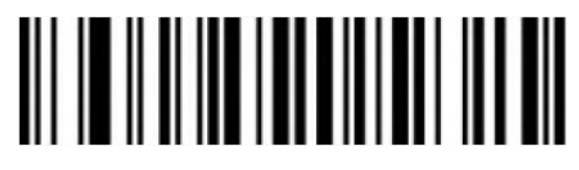

Enable

#### **Set Length Range For Codabar**

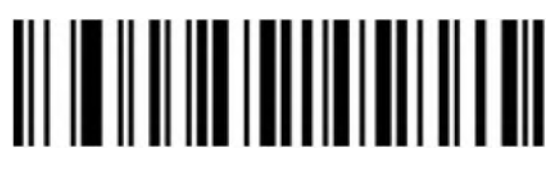

Minimum Length(0~50bits)

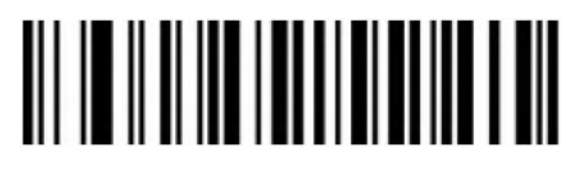

Maximum Length(0~50bits)

<span id="page-31-0"></span>**Code 39**

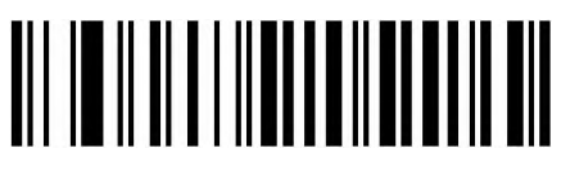

Enable

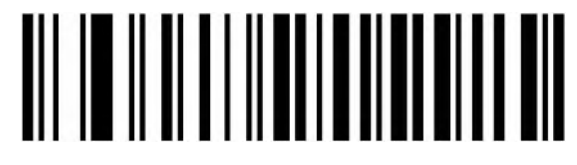

Disable

**Code 39 Check Bit**

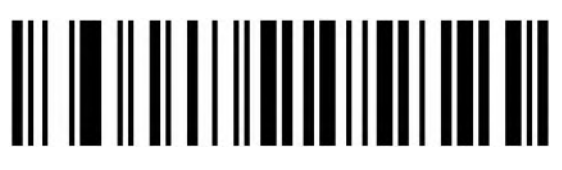

Disable(Default)

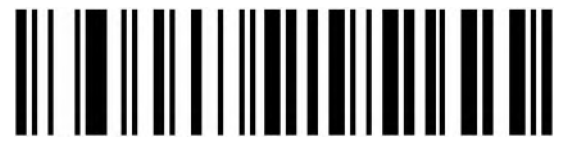

Enable But Not Transfer

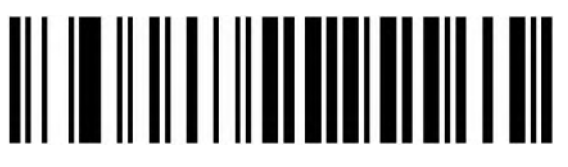

Enable & Transfer

**Code 39 Full ASCII**

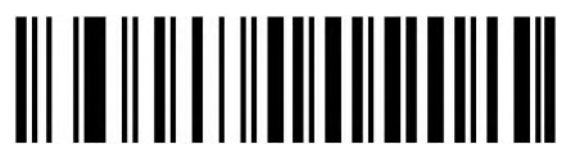

Enable

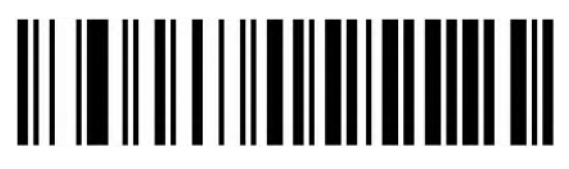

Disable(Default)

**Set Length Range For Code 39**

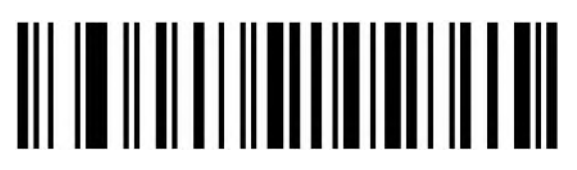

Minimum Length(0~50bits)

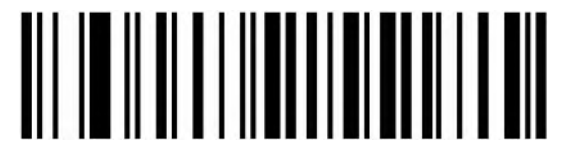

Maximum(0~50bits)

<span id="page-32-0"></span>**Code 32(Enable Code39 First)**

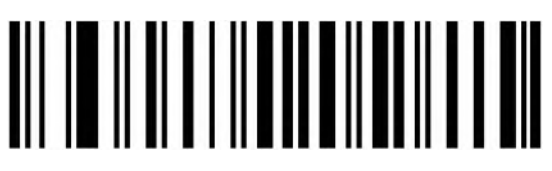

Enable

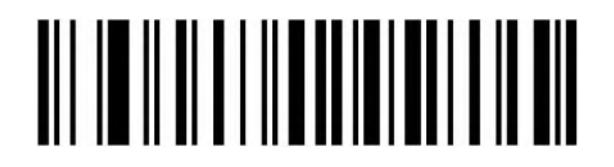

Disable

**Code 32 Prefix**

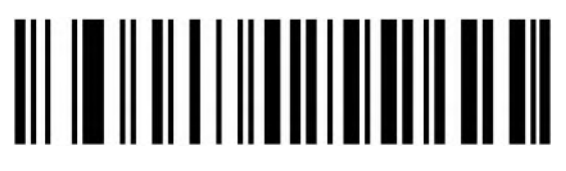

Enable

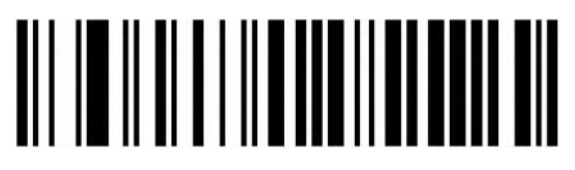

<span id="page-33-0"></span>**Interleaved 2 of 5 (ITF25)**

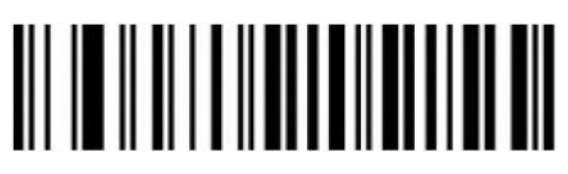

Enable

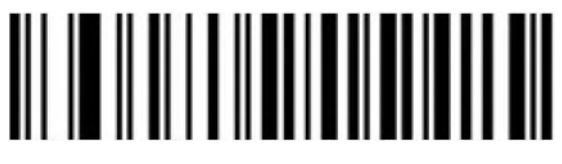

Disable

#### **Interleaved 2 of 5 (ITF25) Check Bit**

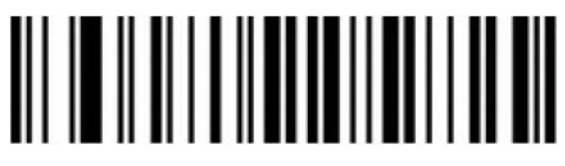

Disable(Default)

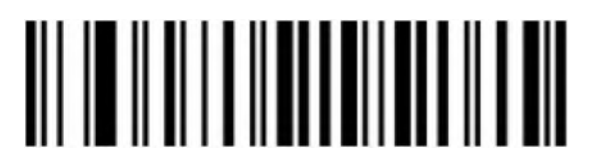

Enable But Not Transfer

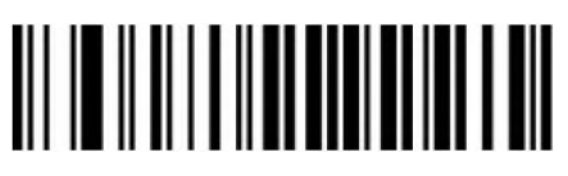

Enable & Transfer

## **Interleaved 2 of 5 (ITF25) Length Setting**

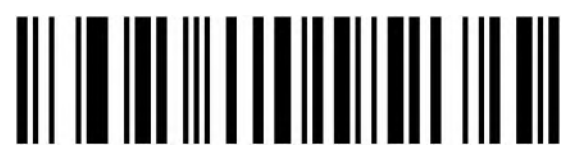

Random Length(6-50bits) (Default)

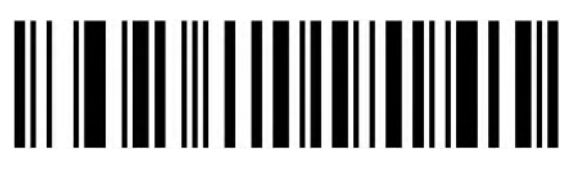

Bits

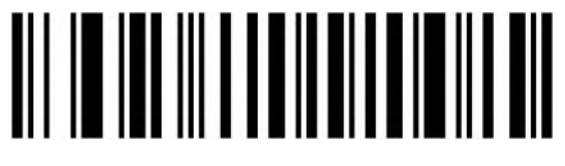

Bits

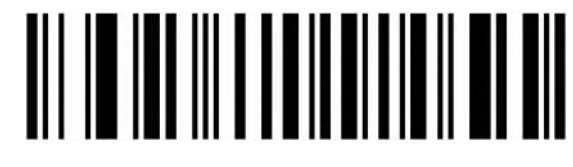

Bits

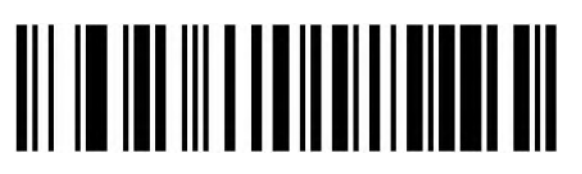

Bits

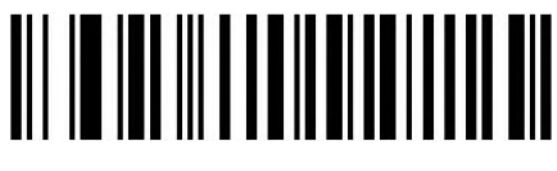

Bits

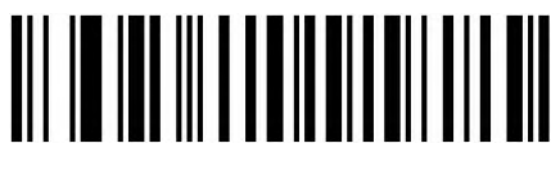

Bits

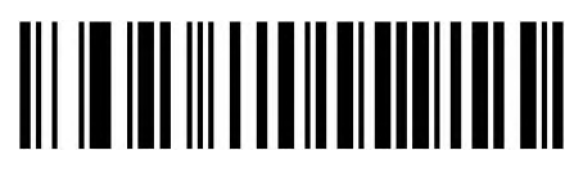

18 Bits

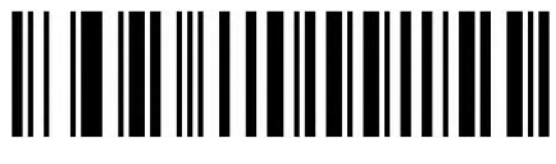

20 Bits

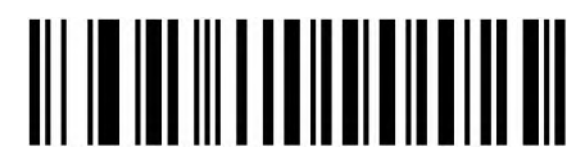

22 Bits

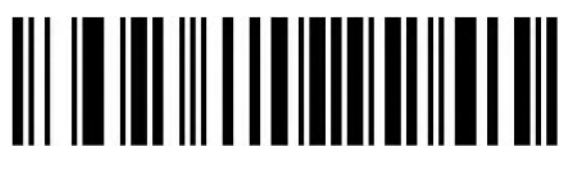

24 Bits

**Set Length Range for Interleaved 2 of 5**

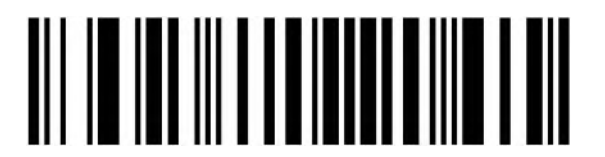

Minimum(0~50bits)

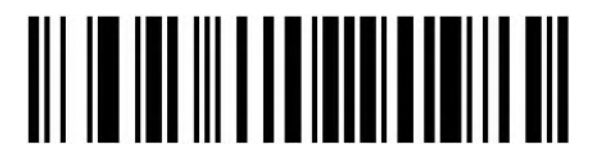

Maximum(0~50bits)

<span id="page-35-0"></span>**Industrial 2 of 5**

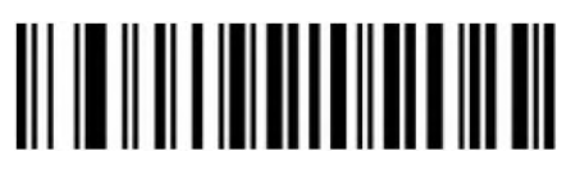

Enable

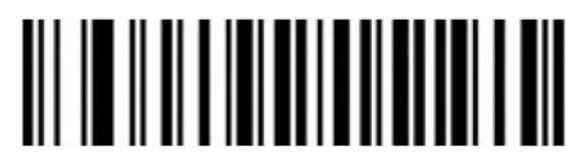

#### **Set Length Range for Industrial 2 of 5**

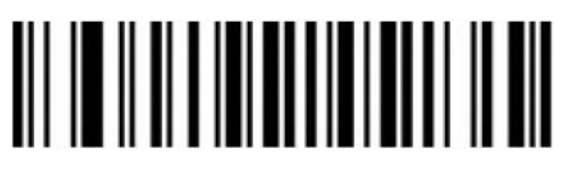

Minimum(0~50bits)

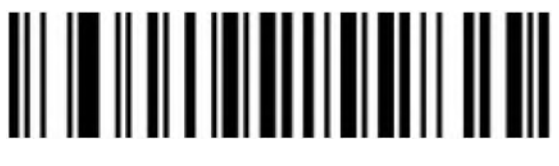

Maximum(0~50bits)

<span id="page-36-0"></span>**Matrix 2 of 5 (4-24bits)**

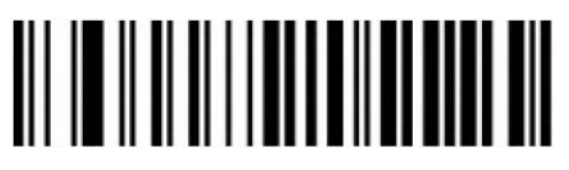

Enable

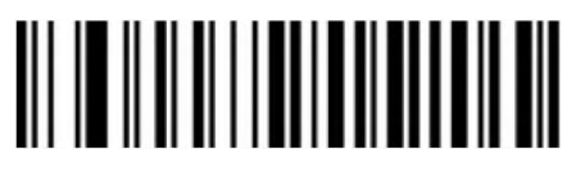

Disable

**Set Length Range for Matrix 2 of 5**

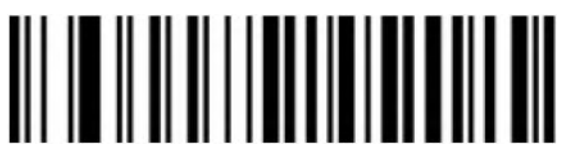

Minimum(0~50bits)

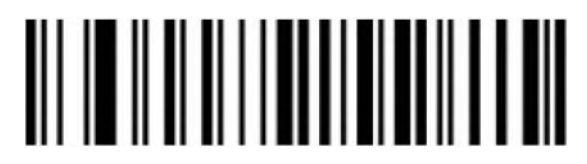

Maximum(0~50bits)

<span id="page-37-0"></span>**Code 93**

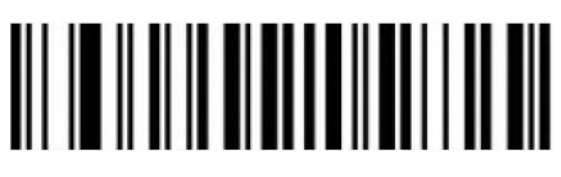

Enable

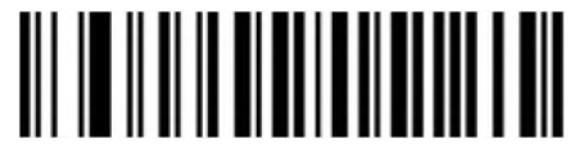

Disable

**Set Length Range for Code 93**

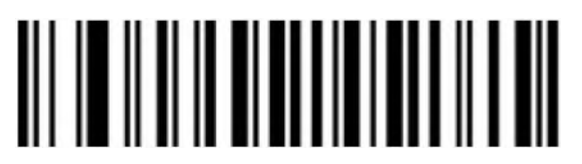

Minimum(0~50bits)

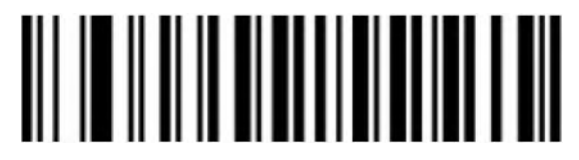

Maximum(0~50bits)

<span id="page-37-1"></span>**Code 11**

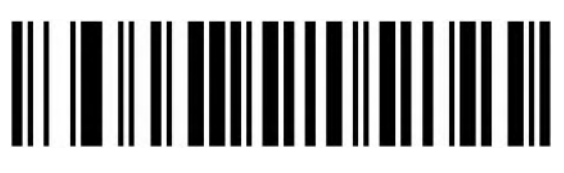

Enable

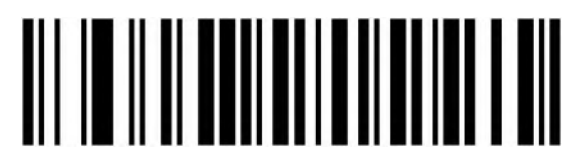

Disable(Default)

**Code 11 Check Bit Output**

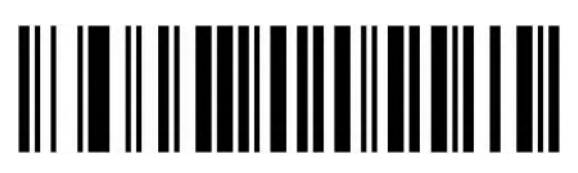

Enable

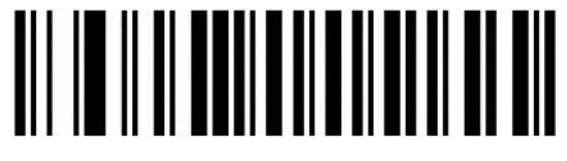

Disable(Default)

**Code 11 Check Bit Setting**

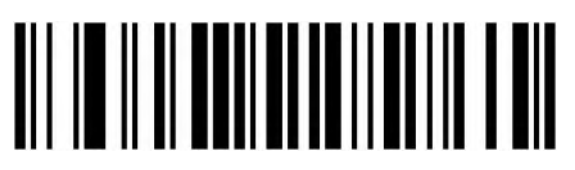

Disable(Default)

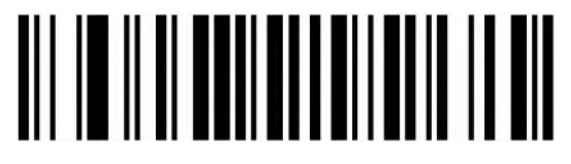

1 Bit

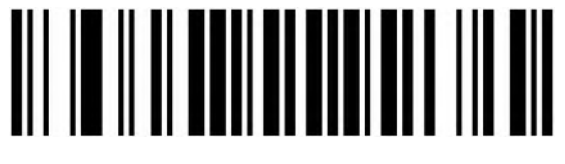

2 Bits

**Set Length Range for Code 11**

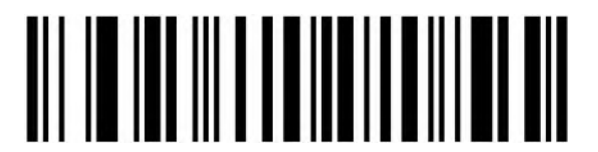

Minimum(0~50bits)

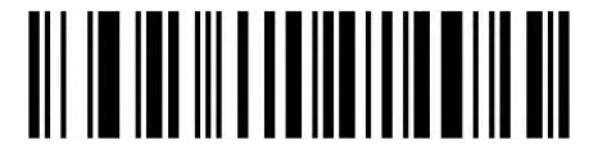

Maximum(0~50bits)

<span id="page-39-0"></span>**Code 128**

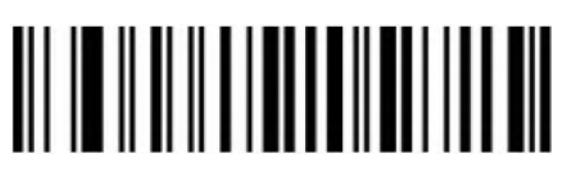

Enable

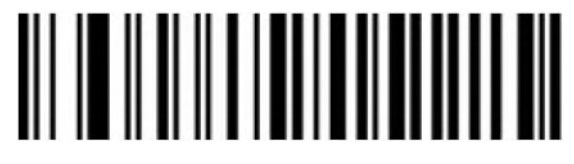

Disable

**Code 128 Leading 0 Ignore**

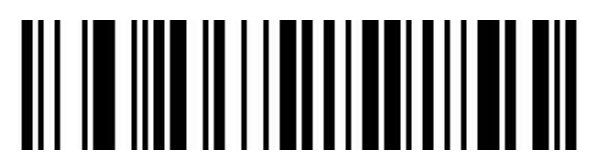

Disable

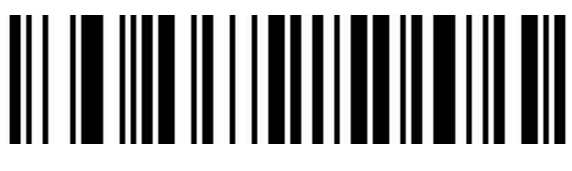

Enable

<span id="page-40-0"></span>**GS1-128**

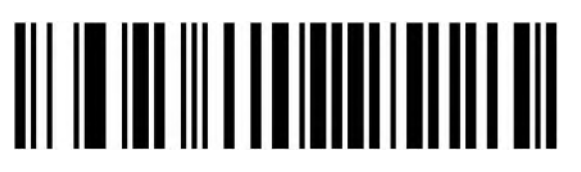

Enable

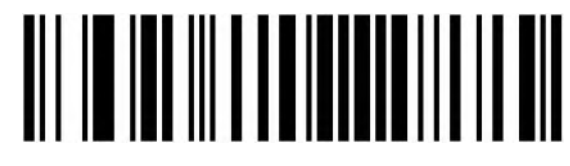

Disable

<span id="page-40-1"></span>**ISBT**

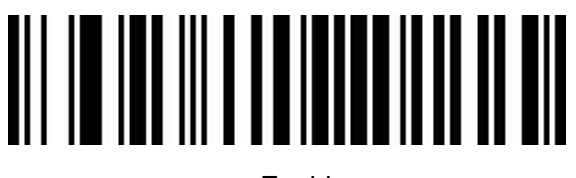

Enable

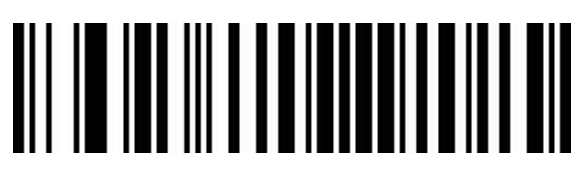

Disable

**Set Length Range for Code 128**

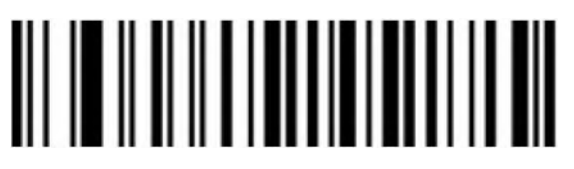

Minimum (0~50bits)

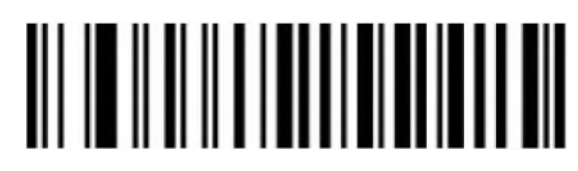

Maximum (0~50bits)

<span id="page-41-0"></span>**UPC-A**

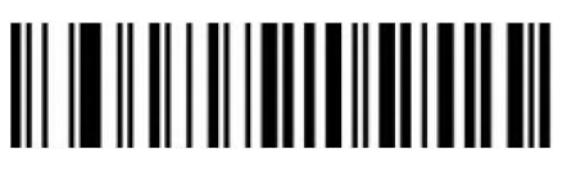

Enable

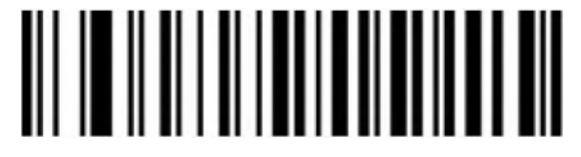

Disable

**UPC-A Check Bit Output**

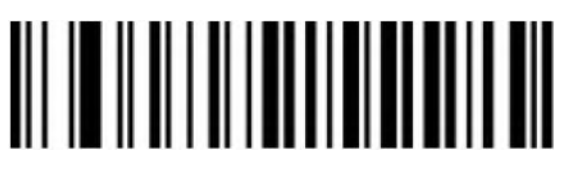

Enable(Default)

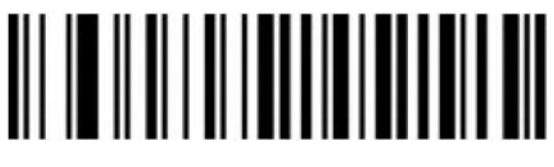

Disable

**UPC-A Leading Characters**

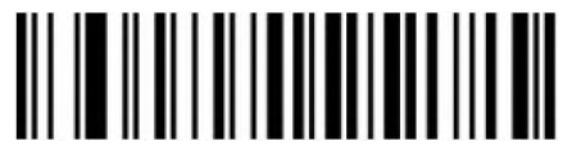

UPC-A convert to EAN-13(Output Country Code+System Characters)

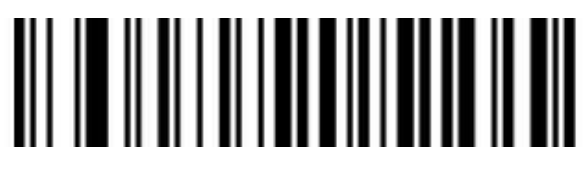

Output System Characters(Default)

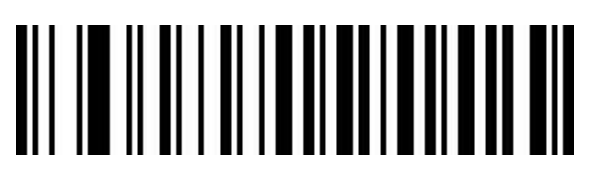

<span id="page-42-0"></span>**UPC-E**

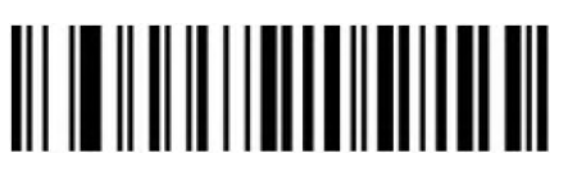

Enable(Default)

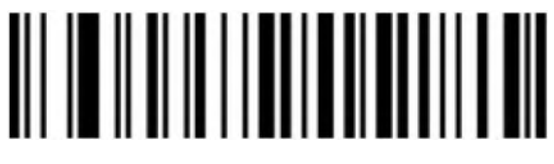

Disable

**UPC-E Check Bit Output**

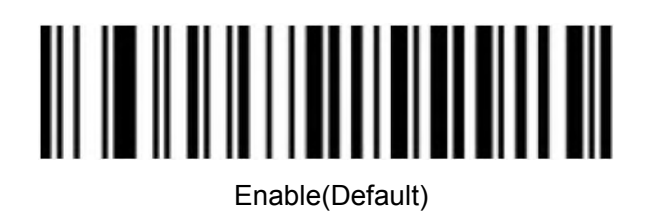

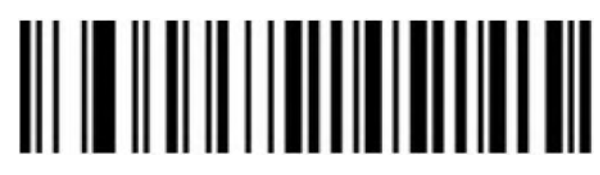

Disable

**UPC-E Expand to UPC-A**

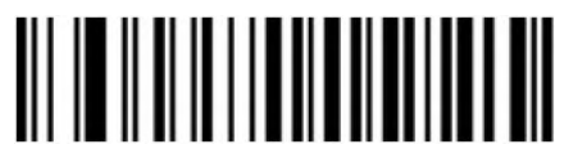

Enable

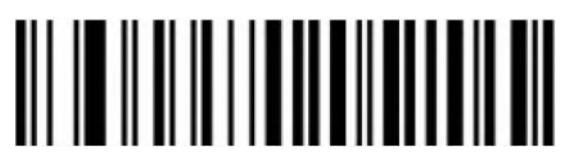

Disable (Default)

#### **UPC-E Leading Characters**

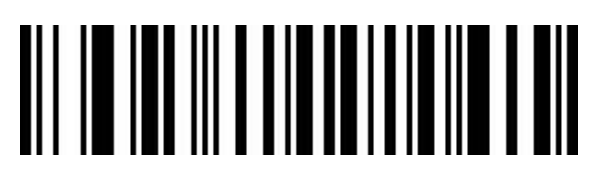

Output Country Code+System Characters

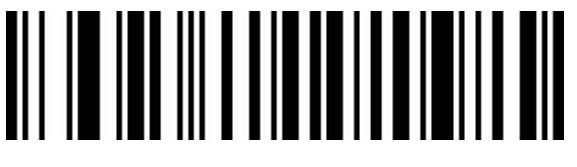

Output System Characters(Default)

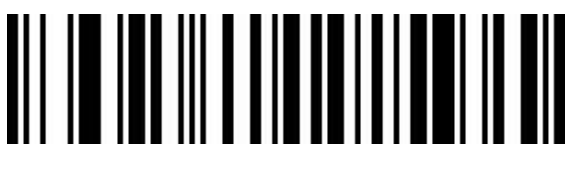

Disable

<span id="page-43-0"></span>**EAN/JAN-8**

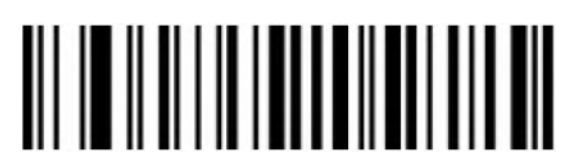

Enable

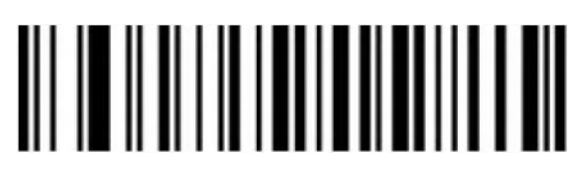

Disable

#### <span id="page-44-0"></span>**EAN-8 Convert to EAN-13**

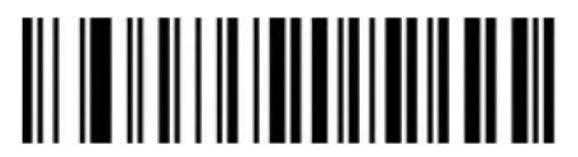

Disable(Default)

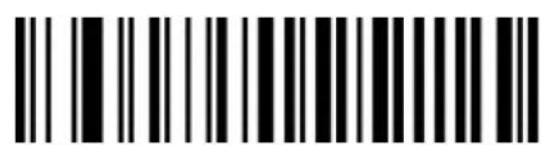

Enable

<span id="page-44-1"></span>**EAN/JAN-13**

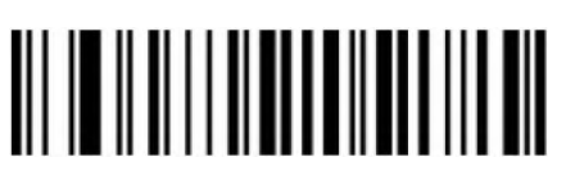

Enable

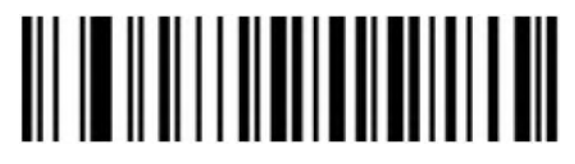

Disable

**EAN 13 Check Bit Output**

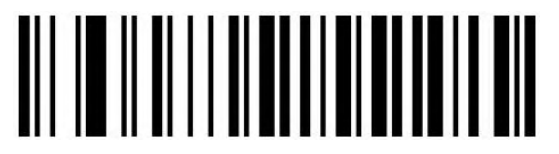

Enable(Default)

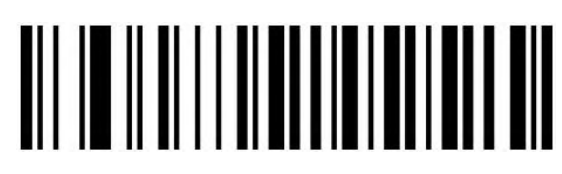

Disable

#### **UPC/EAN/JAN Additional Code**

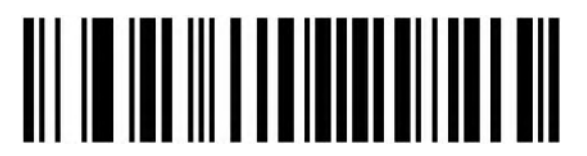

Disable(Default)

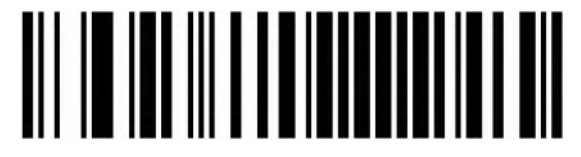

Enable

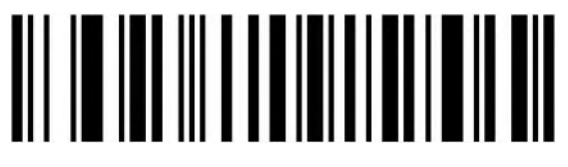

Self-adaption

**EAN13 Convert to ISBN**

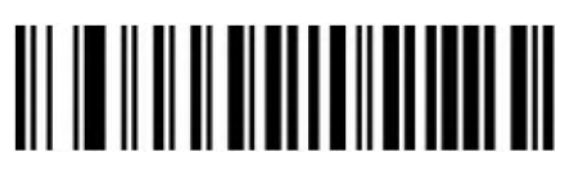

Enable

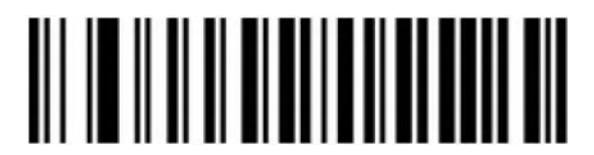

Disable(Default)

**EAN13 Convert to ISSN**

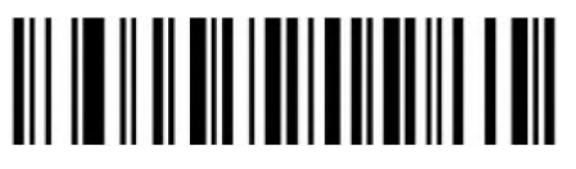

Enable

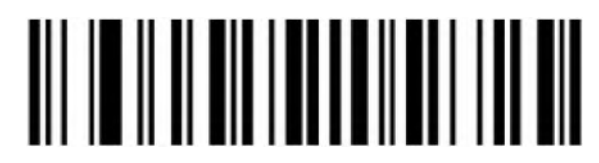

Disable(Default)

<span id="page-46-0"></span>**GS1 DataBar (RSS14)**

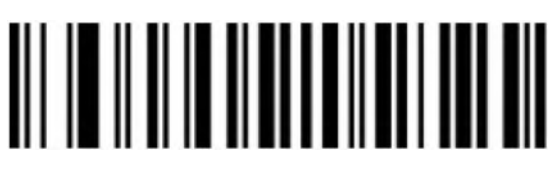

Enable(Default)

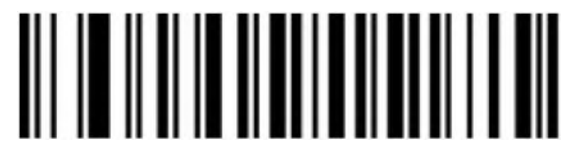

Disable

<span id="page-46-1"></span>**GS1 DataBar Limited**

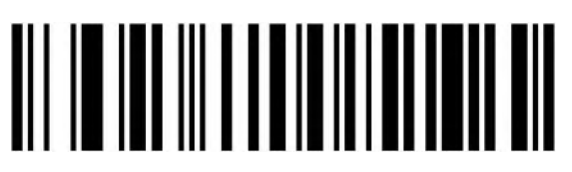

Enable(Default)

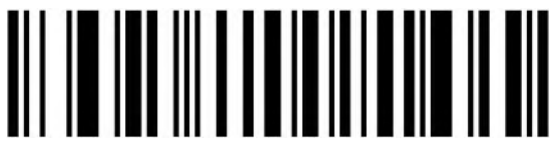

Disable

<span id="page-46-2"></span>**GS1 DataBar Expanded**

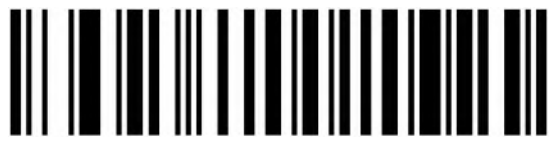

Enable(Default)

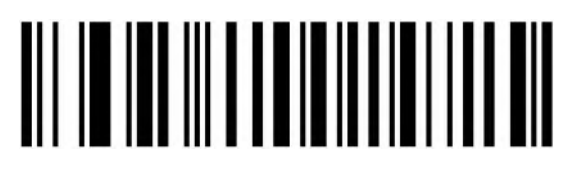

<span id="page-47-0"></span>**PDF417**

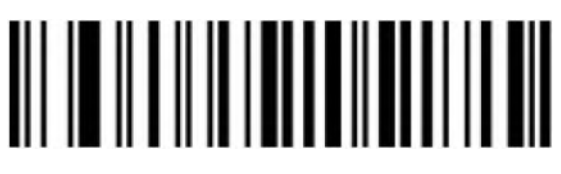

Enable(Default)

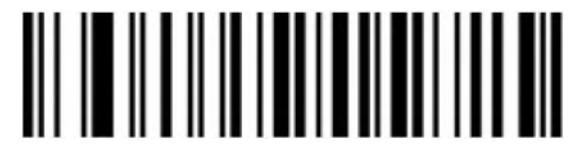

Disable

<span id="page-47-1"></span>**Micro PDF417**

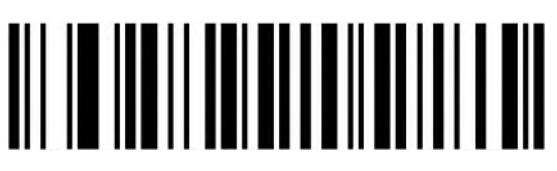

Enable(Default)

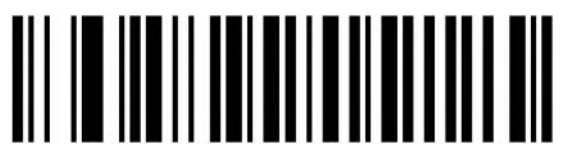

Disable

<span id="page-47-2"></span>**QR Code**

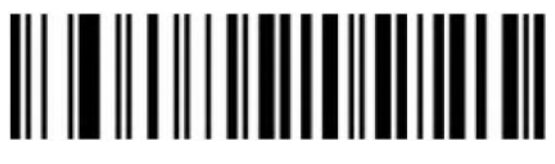

Enable(Default)

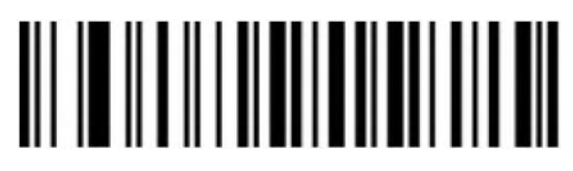

**QR Code URL Link**

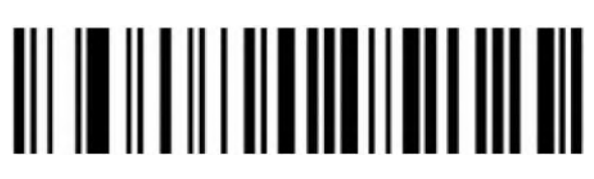

Disable

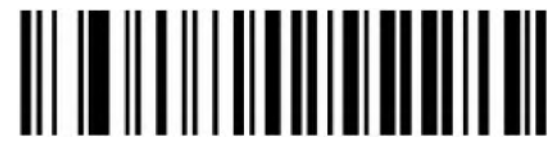

Enable(Default)

<span id="page-48-0"></span>**Micro QR**

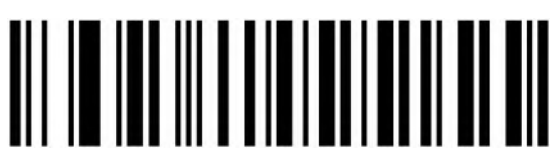

Enable(Default)

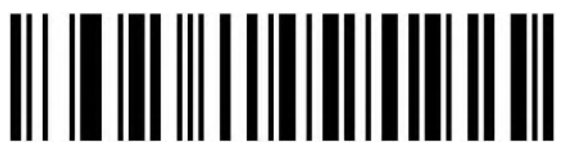

Disable

<span id="page-48-1"></span>**Data Matrix**

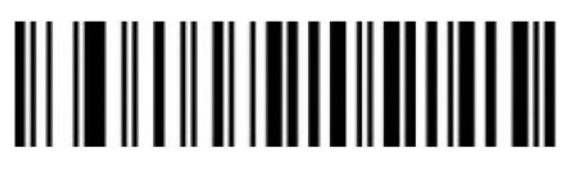

Enable(Default)

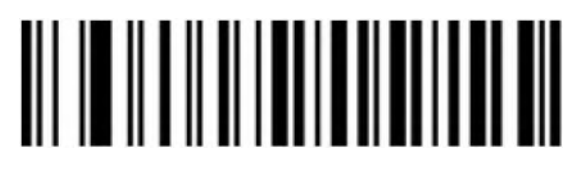

<span id="page-49-0"></span>**Aztec Code**

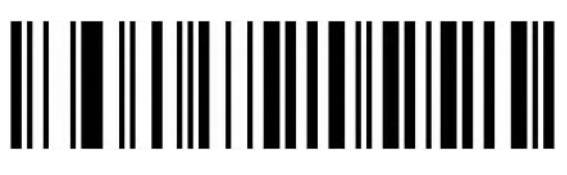

Enable(Default)

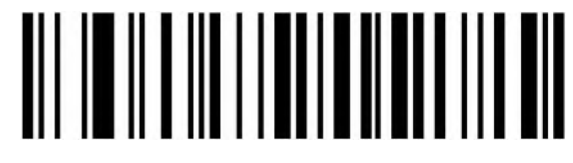

Disable

<span id="page-49-1"></span>**Hanxin Code**

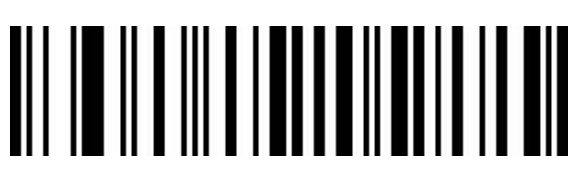

Enable

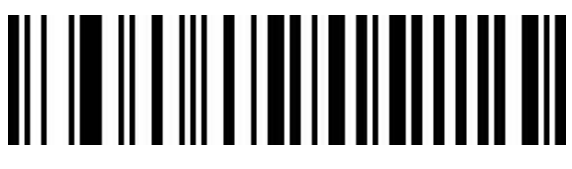

Disable(Default)

<span id="page-50-0"></span>**Appendix**

<span id="page-50-1"></span>**Data and Edit Barcode** 

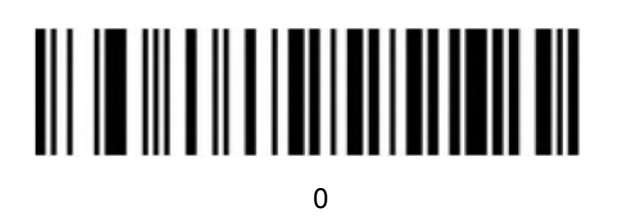

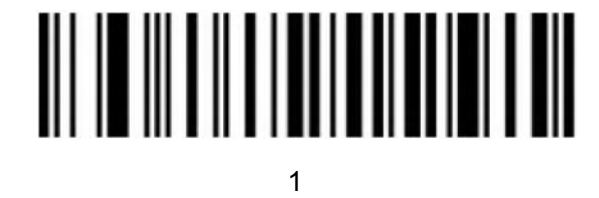

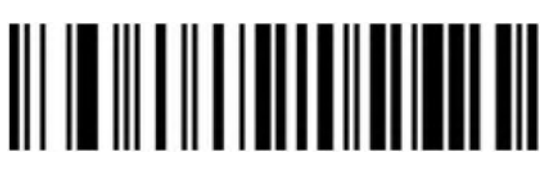

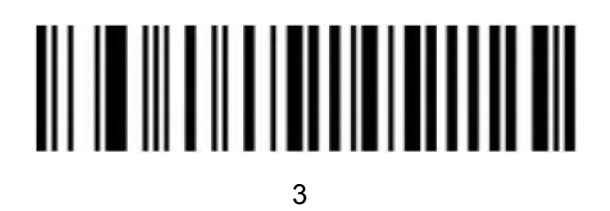

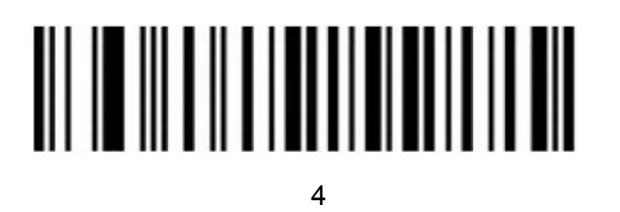

<u> Ali in ali a li ali ali ali ali ali ali</u>

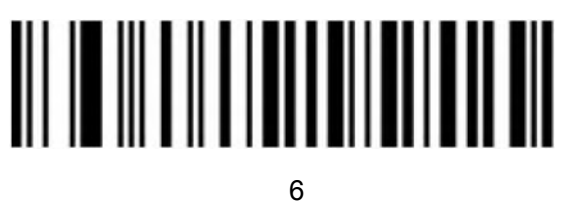

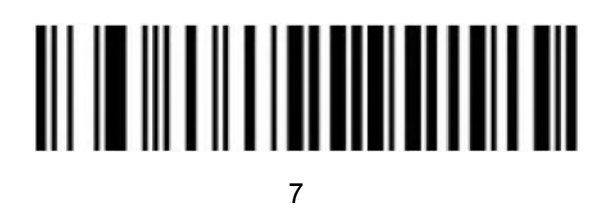

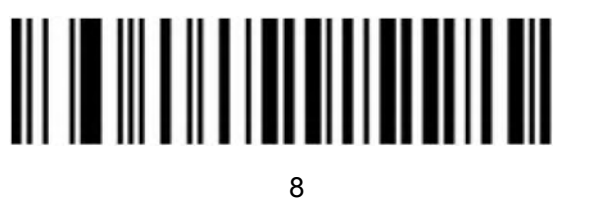

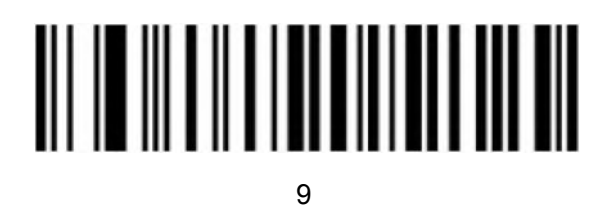

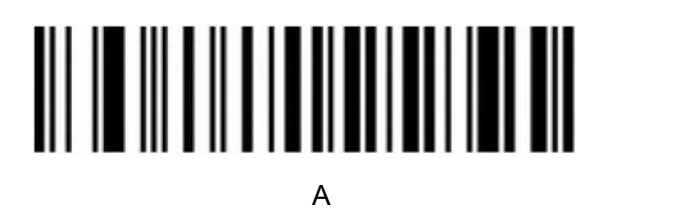

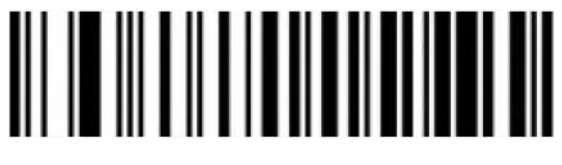

B<sub>a</sub> Barat and the second second second second second second second second second second second second second second second second second second second second second second second second second second second second second

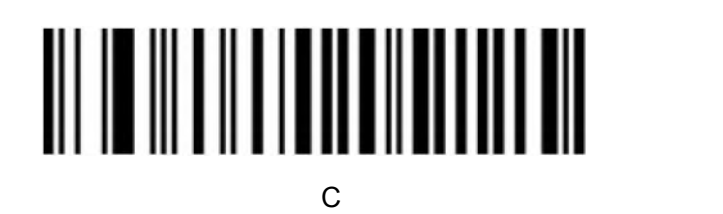

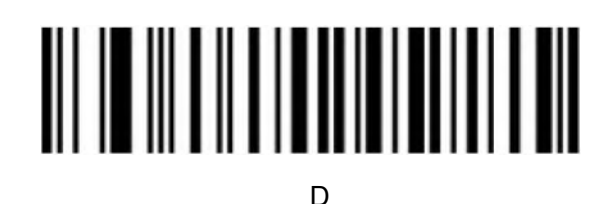

# E and the state of the state of the state of the state of the state of the state of the state of the state of the state of the state of the state of the state of the state of the state of the state of the state of the stat

# F<sub>ranc</sub>h and the second second second second second second second second second second second second second second second second second second second second second second second second second second second second second se

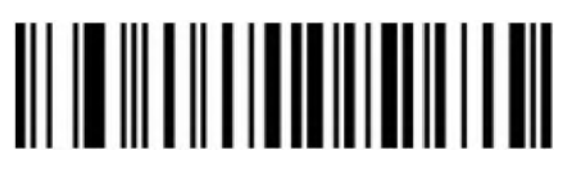

Cancel Current Setting

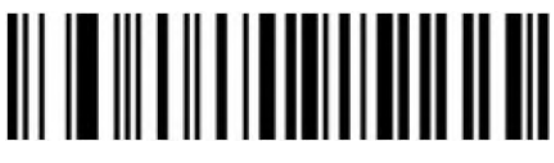

Cancel The String Data of Previous Reading

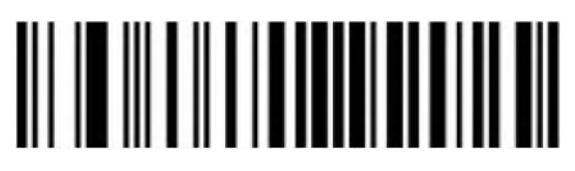

Cancel The Data of Previous Reading

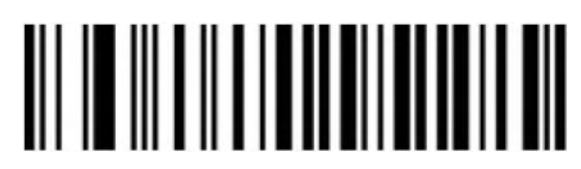

Save

## <span id="page-53-0"></span>**Barcode Type ID Table**

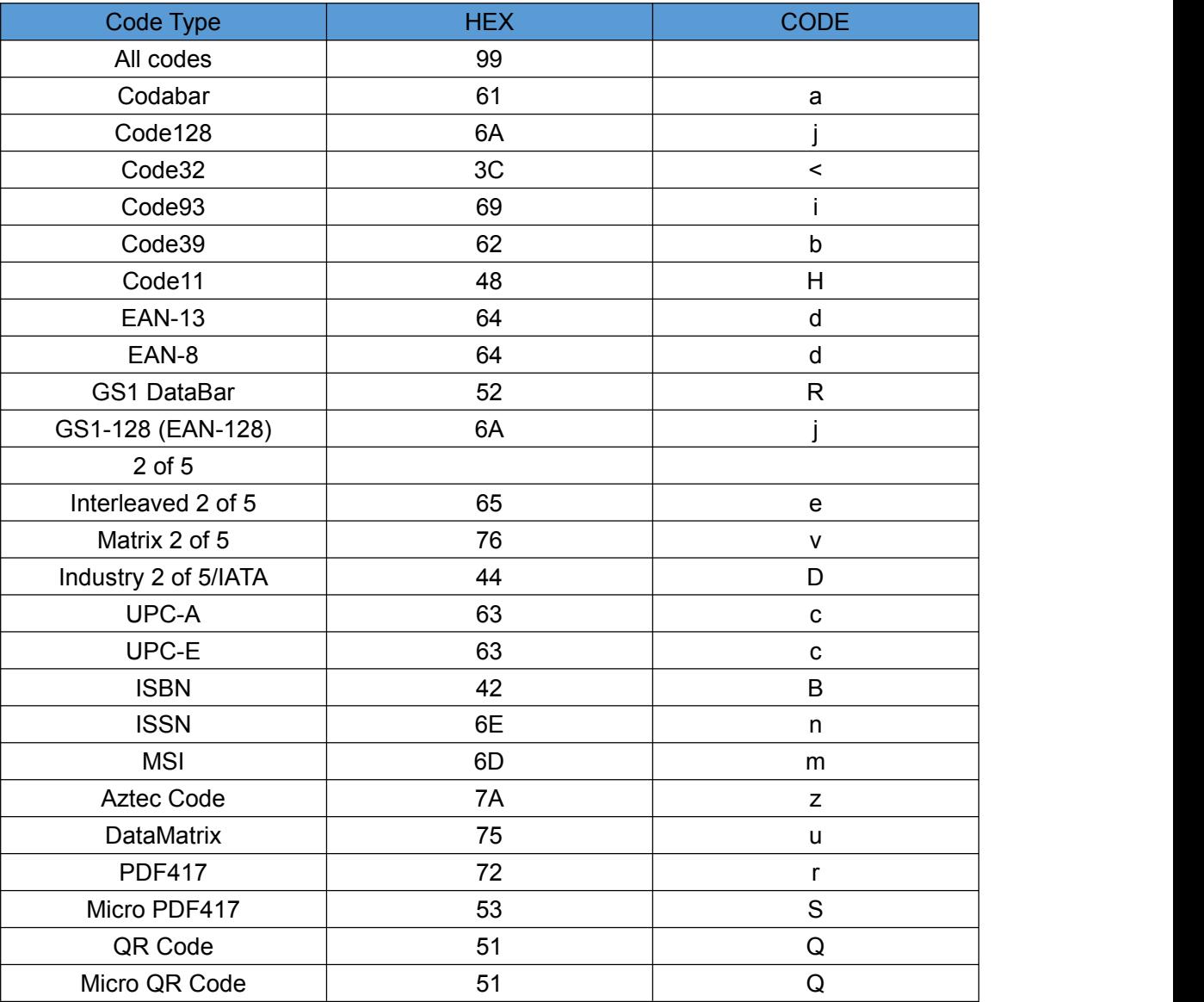

### <span id="page-53-1"></span>**AIM ID Table**

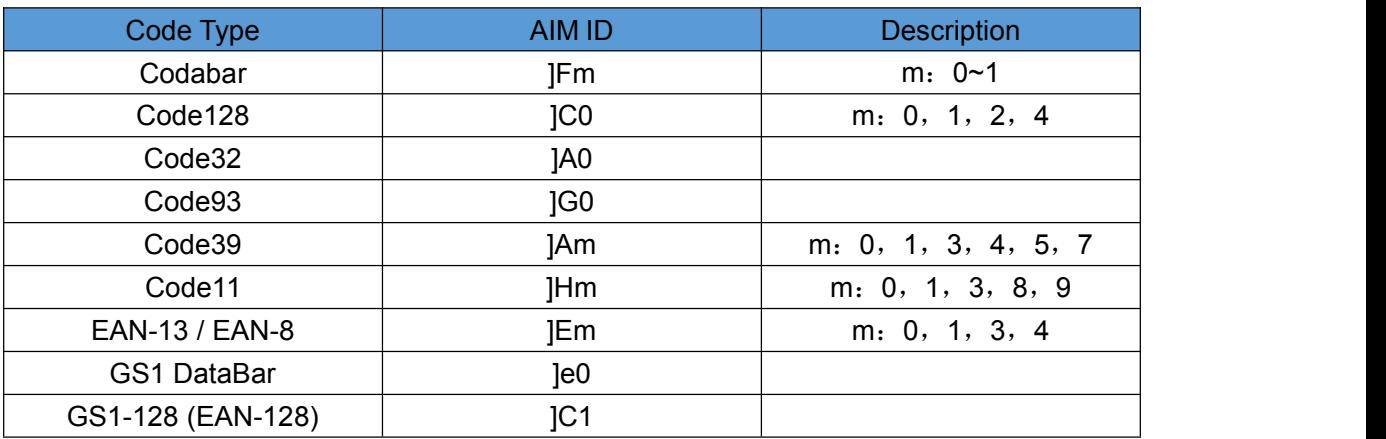

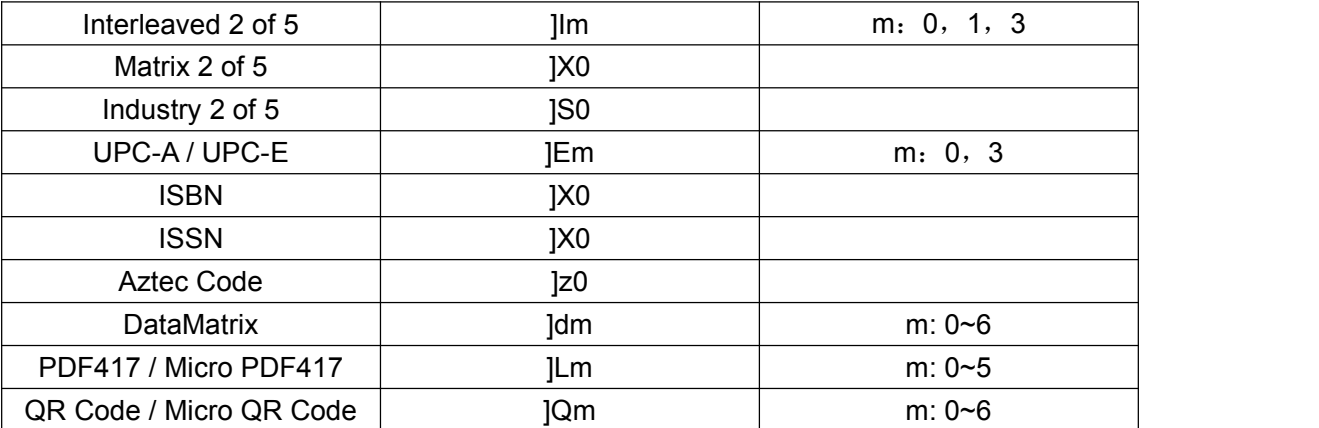

#### <span id="page-54-0"></span>**Visible Character ASCII Table**

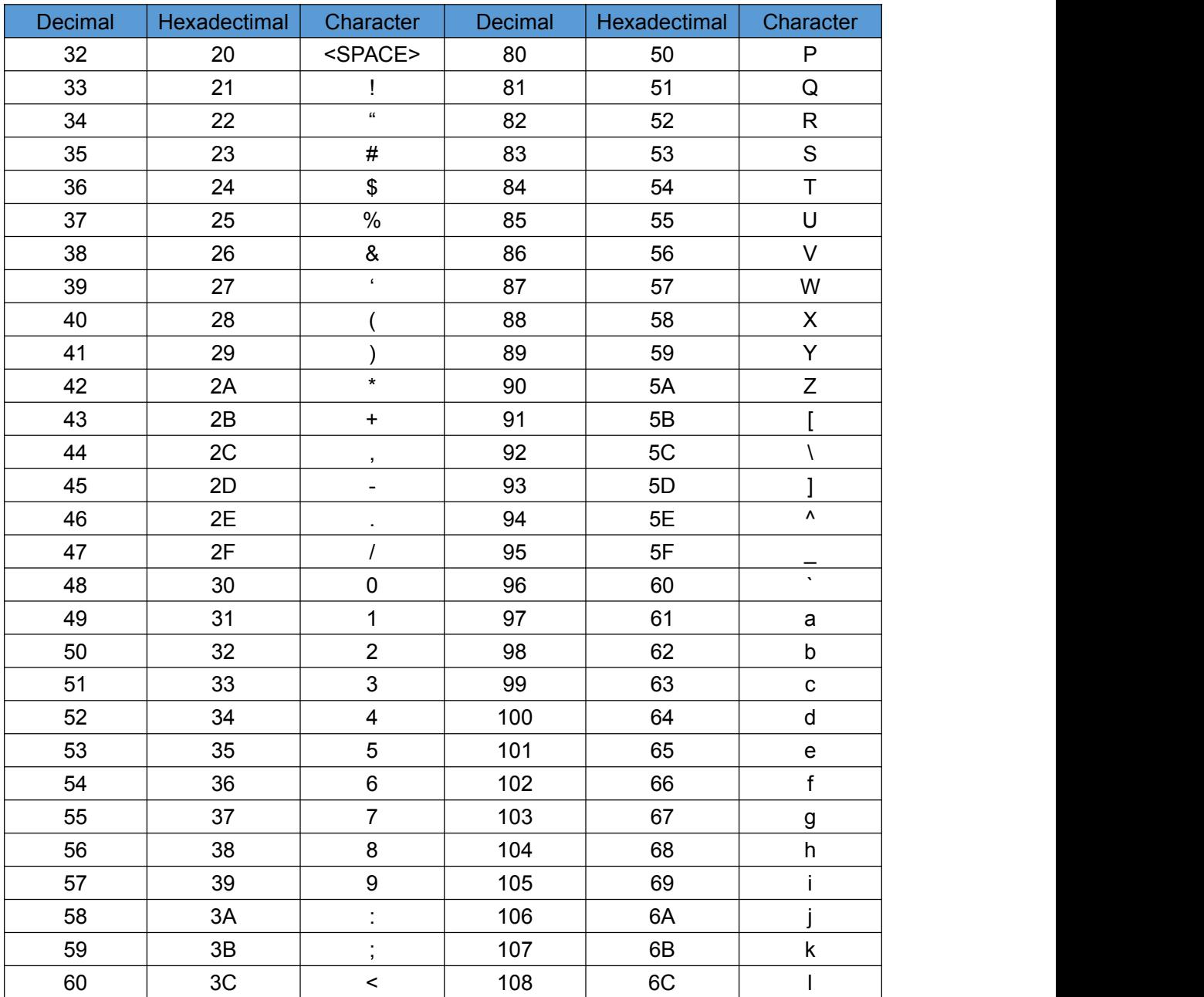

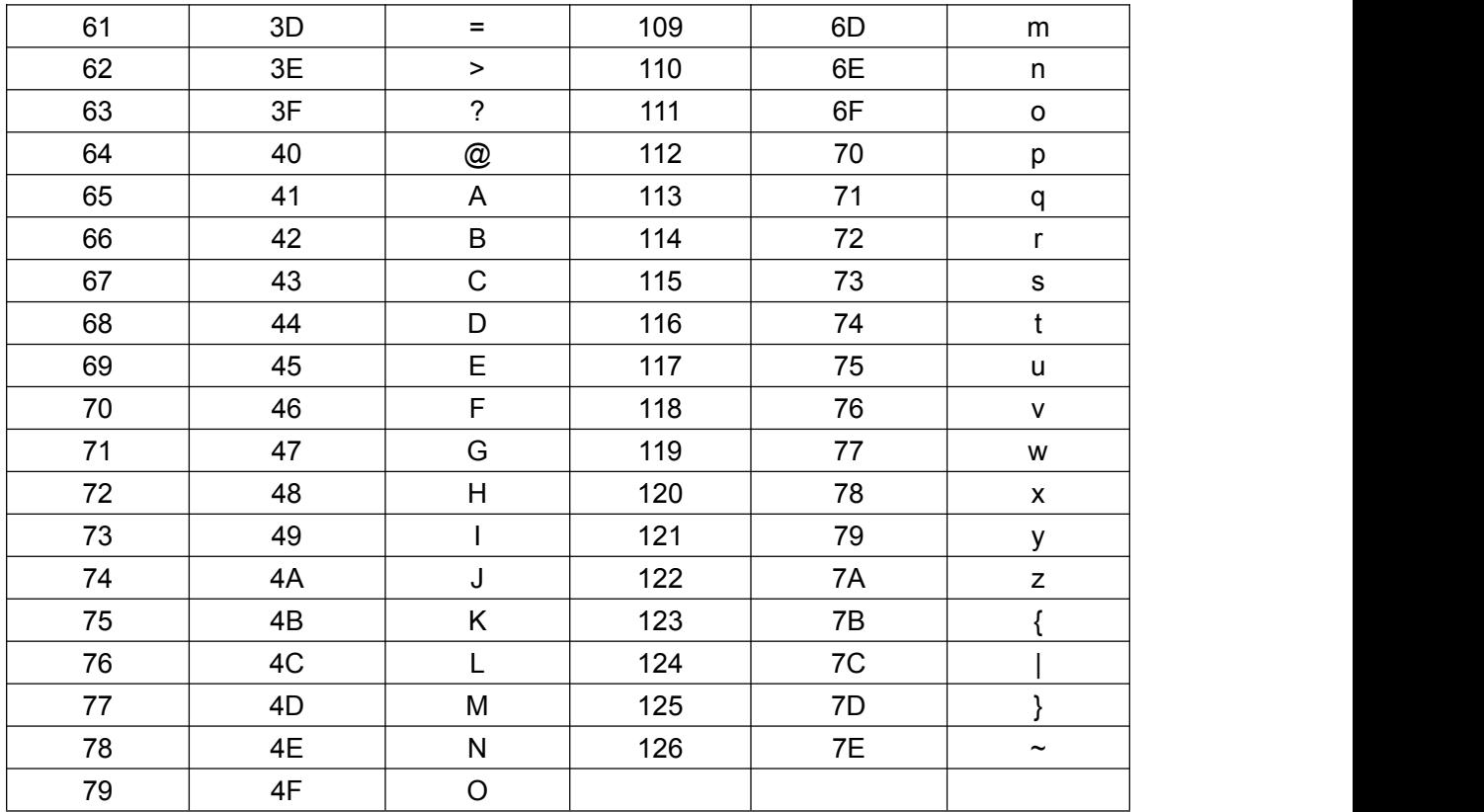

## <span id="page-55-0"></span>**Control Character Setting (USB-KBW)**

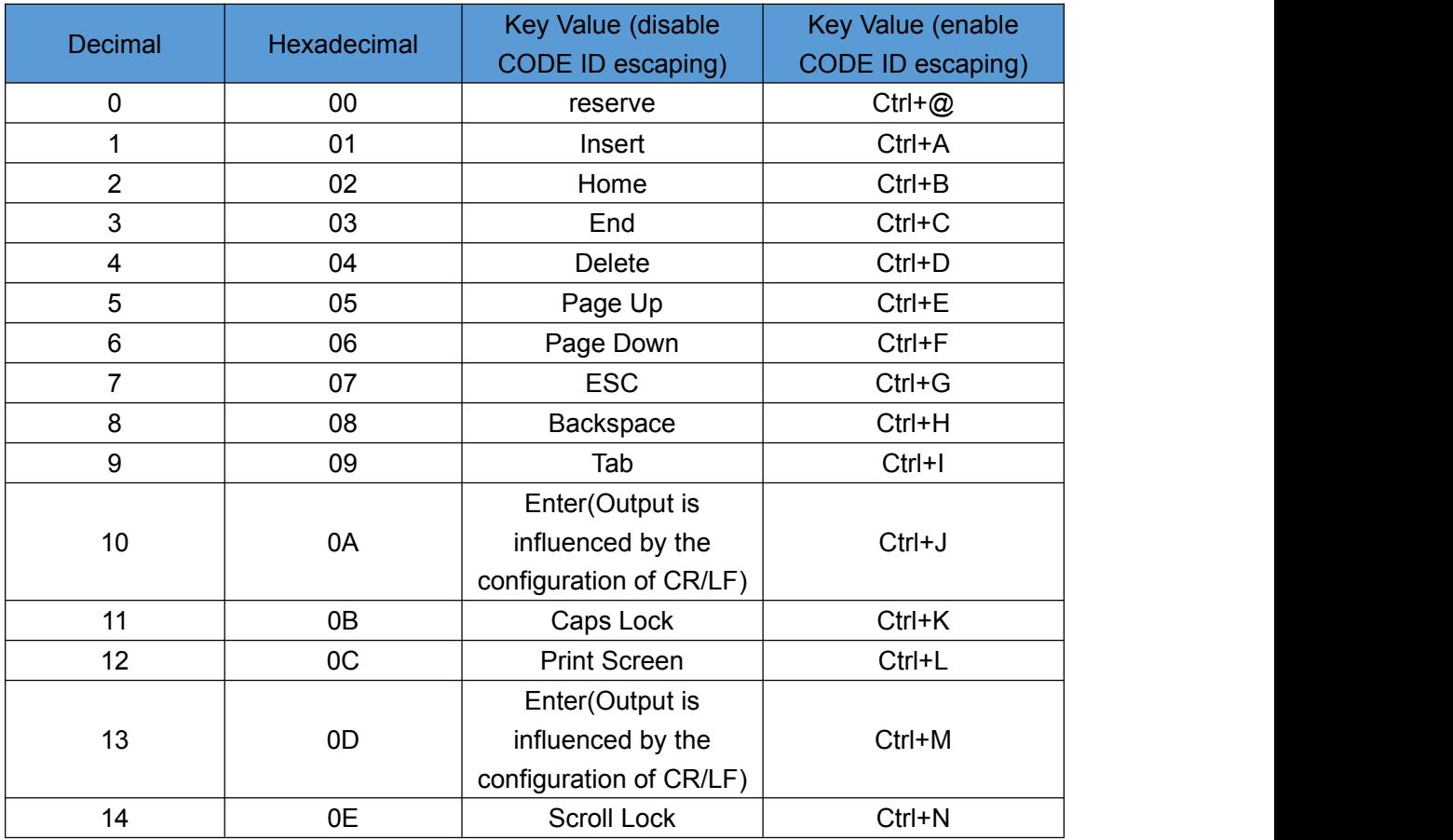

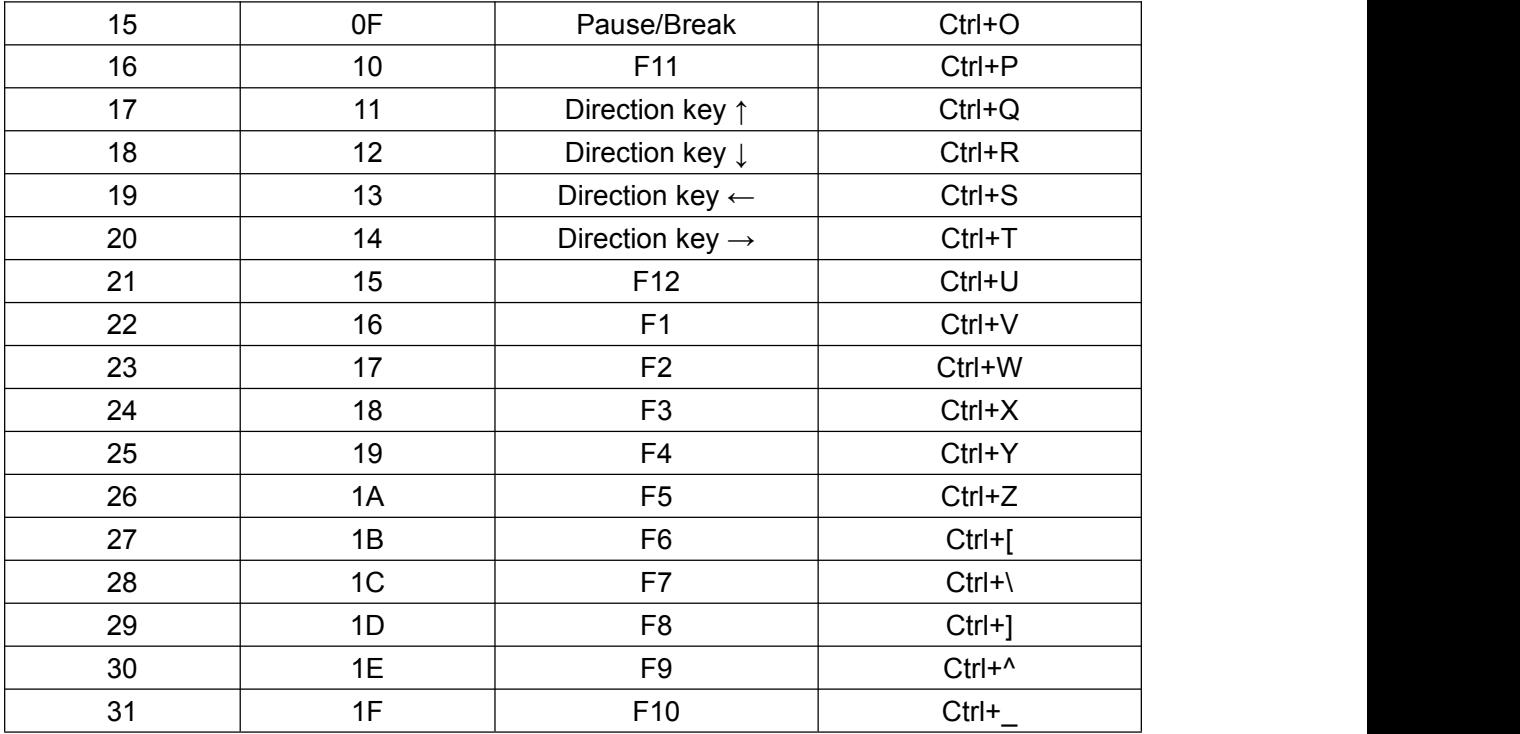

## <span id="page-56-0"></span>**Control Character Set (RS232,USB,VCP)**

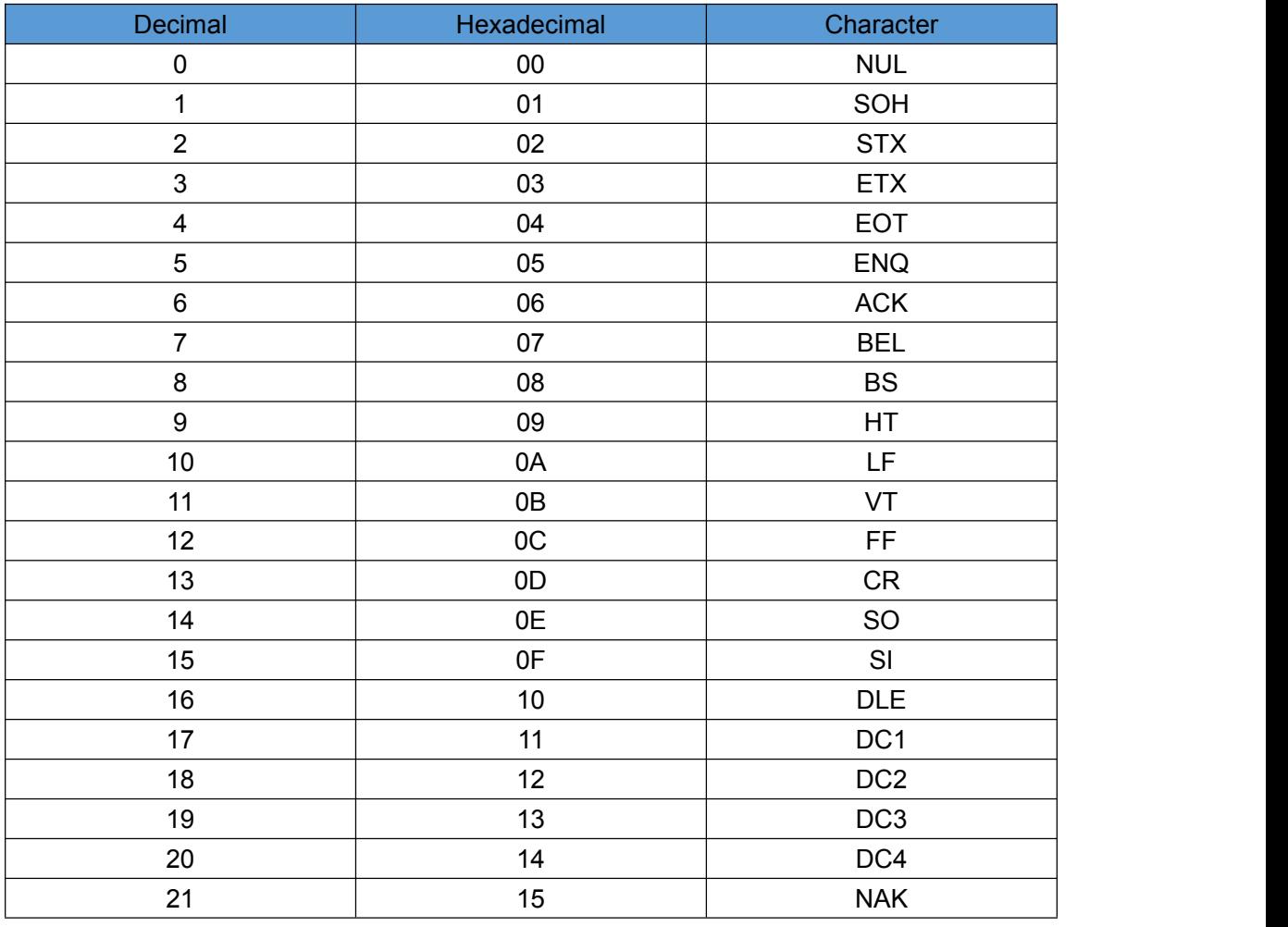

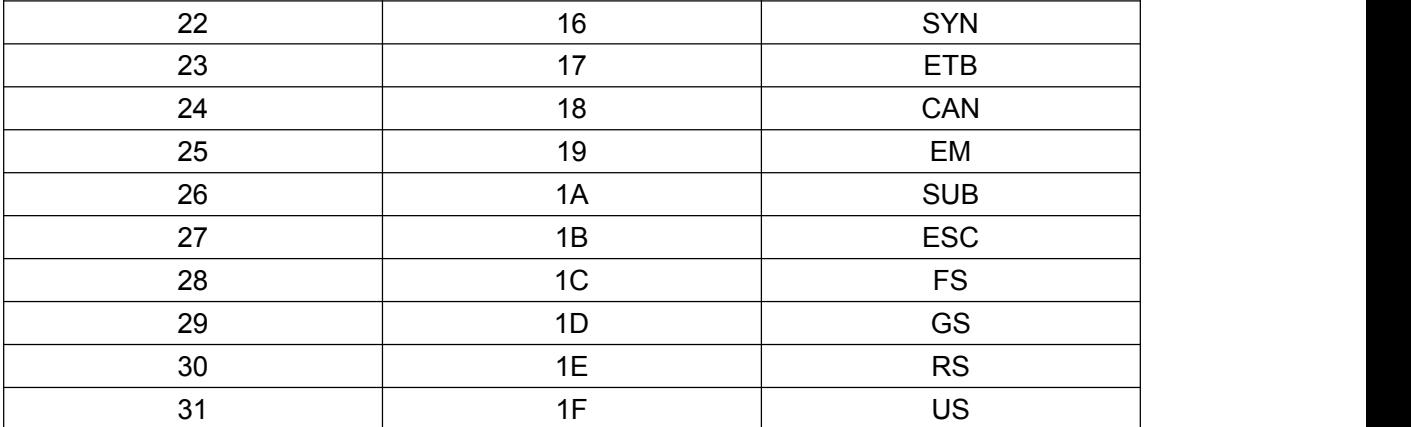

#### <span id="page-57-0"></span>**Configuration Instructions For Part Of Functions**

#### <span id="page-57-1"></span>**Examples for Custom Prefix and Suffix:**

The max number of characters for prefix/suffix are 10 characters.(In order to make sure the prefix and suffix to be output normally, please enable custom prefix or suffix first)

#### **Example 1.1:**

Set 'XYZ' as prefix for all codes

Before setting, please search HEX value for all codes and it's '99' (Appendix: Barcode Type ID Table); 'X', 'Y', 'Z' HEX value is '58', '59' and '5A' (Appendix: Visible Character ASCII Table)

Steps: Set 'Custom Prefix'; Set '9', '9', '5', '8', '5', '9', '5', 'A', 'Save'(Appendix: Data and Edit Barcode).

If you need to revise the scanned data before save, please scan 'Cancel The Data of Previous Reading' or 'Cancel The String Data of Previous Reading' to reset. If you need to give up setting, please scan 'Cancel Current Setting'.

#### **Example 1.2:**

Set "R" as prefix for QR

Before setting, please search HEX value for QR code and it's '51'(Appendix: Barcode Type ID Table); 'R' HEX value is '52' (Appendix: Visible Character ASCII Table)

Steps: Set 'Custom Prefix'; Set '5', '1', '5', '2', 'Save'(Appendix: Data and Edit Barcode).

#### **Example 1.3:**

Cancel Custom prefix for QR code

Steps: Set 'Custom prefix', Set '5', '1', 'Save'.

Note: If setting prefix for all QR codes, it will cover prefix settings for all QR codes prefix. In contrast, if you need to cancel all prefix/suffix for all barcodes, please set 'Clear All Custom Prefix' and 'Clear All Custom Suffix'.

#### <span id="page-58-0"></span>**Examples for Barcode Length Range Configuration**

Please ensure the setting data would not exceed the setting range. Otherwise, the scanner will make error warning sound.

#### **Example 2.1:**

Set length range 4-12bits for Code 128 Steps: Set 'Code 128 Minimum (0~50bits)', Set '4', Set 'Save', Set 'Code 128 Maximum (0-50bits)', Set '1', '2', Set 'Save'.

#### **Example 2.2:**

Set random length for Code 39 Steps: Set 'Code 39 Minimum(0~50bits)', Set '0', Set 'Save', Set 'Code 39 Maximum(0-50bits)', Set '0', Set 'Save'

#### <span id="page-58-1"></span>**Example for USB-KBW Transfer Speed Configuration**

If the PC is an old version with lower performance, please choose low transfer speed to ensure the accuracy of data transfer, such as: 50ms Steps: Set 'Custom Transfer Speed', Set '5', '0', Set 'Save'.

#### **Warning Sound**

The scanner will make continuous 4 times error warning sound when data transferring is abnormal. Please check if the cable connection is normal.

#### **Read Skills**

To get a good reading performance, the aiming light needs to be aimed at the centre of barcode, and it can be aimed in any directions for convenient reading.

To read barcode correctly, if barcode issmall, the scan window of the scanner need to be closed to the barcode, if barcode is big, the scan window of the scanner need to be far away from the barcode.

If the barcode is highly reflective(for example: coated surface), please adjust the scanning angle to read it successfully.

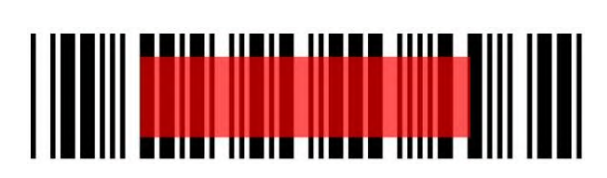

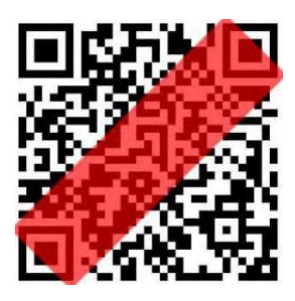

#### **Safety**

Please don't use aiming light of the scanner to aim at eyes directly, to avoid causing any hurt or unwell feelings.